# **embedded 5.7" TFT-DISPLAY 640x480 BUILT-IN INTELLIGENCE**

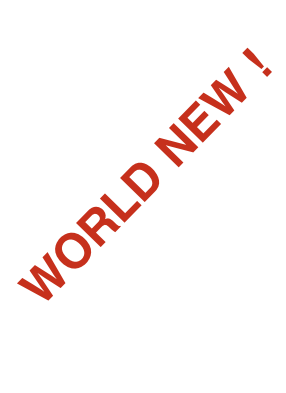

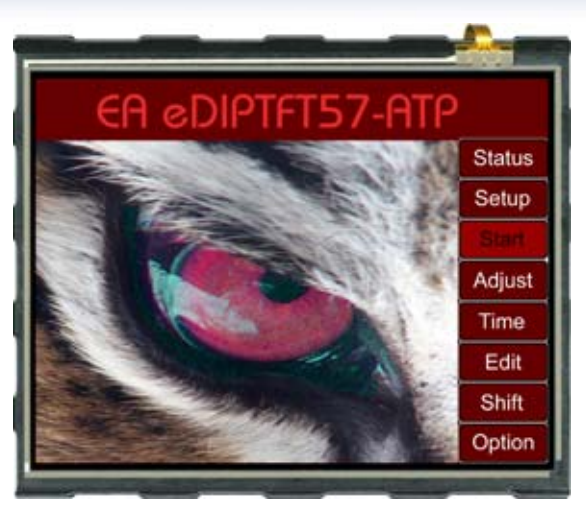

*Dimension: 146,4x107,2x13,9mm*

## **TECHNICAL DATA**

- **\*** TFT-GRAPHIC DISPLAY WITH BUILT-IN GRAPHIC FUNCTIONS
- **\*** 640x480 DOTS, 16-BIT COLOR (65.536 COLORS) WITH LED-BACKLIGHT
- **\*** 4MB ON BOARD FLASH FOR FONTS, PICTURES, ANIMATIONS AND MACROS
- **\*** SIMPLE SUPPLY POWER +5V / 700mA
- **\*** 8 PRE-DEFINED FONTS, CAN BE EXPANDED
- **\*** TRUETYPE-FONTS IMPORTABLE, TURNABLE IN 90° STEPS
- **\*** 3 DIFFERENT INTERFACES ON BOARD: RS-232, I²C-BUS OR SPI-BUS
- **\*** DRAW LINE, PLACE A DOT, AREA, BARGRAPH... ACCURATE TO THE PIXEL
- **\*** ROTARY AND POINTER INSTRUMENTS
- **\*** MIX TEXT, GRAPHIC, PICTURES AND ANIMATIONS
- \* LUXOURIOUS KEYBOARD FUNCTIONS
- **\*** MULTI-LINGUAL WITH MACRO PAGES AND STRINGTABLES
- **\*** BACKLIGHT BRIGHTNESS BY SOFTWARE
- **\*** ANALOGUE TOUCH PANEL: VARIABLE GRID
- **\*** FREE DEFINABLE KEY AND SWITCH
- **\*** 8 DIGITAL IN- AND 8 DIGITAL OUTPUTS
- **\*** 2 ANALOGUE INPUTS, COMFORTABLE TO USE
- \* 80 DIFFERENT SMALL JINGLES AS AUDIO FEEDBACK

## **ORDERING CODES**

DISPLAYS TFT 640x480 DOTS, WHITE LED BACKLIGHT **EA eDIPTFT57-A** AS ABOVE, BUT WITH TOUCH PANEL **EA eDIPTFT57-ATP STARTERKIT** INCLUDES 1x EA eDIPTFT57-ATP AND EVALUATION BOARD WITH USB FOR DIRECT CONNECTION TO PC AND INTERFACE BOARDS FOR CONNECTION WITH YOUR HOST SYSTEM **EA EVALeDIPTFT57** ADDTIOTNAL PARTS MOUNTING BEZEL (ALUMINIUM), BLACK ANODIZED **EA 0FP641-57SW** SOCKET 1x24, 7.1mm HIGH (1 piece) **EA B-24**

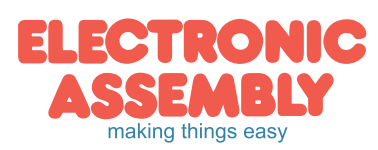

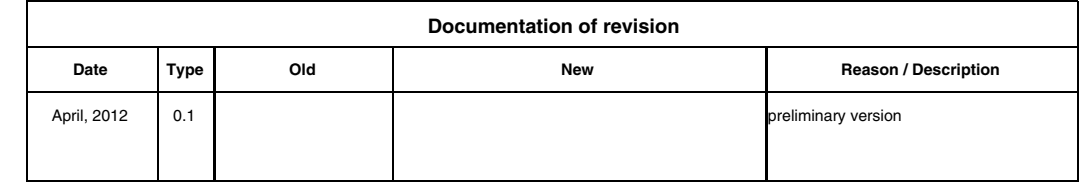

## **CONTENTS**

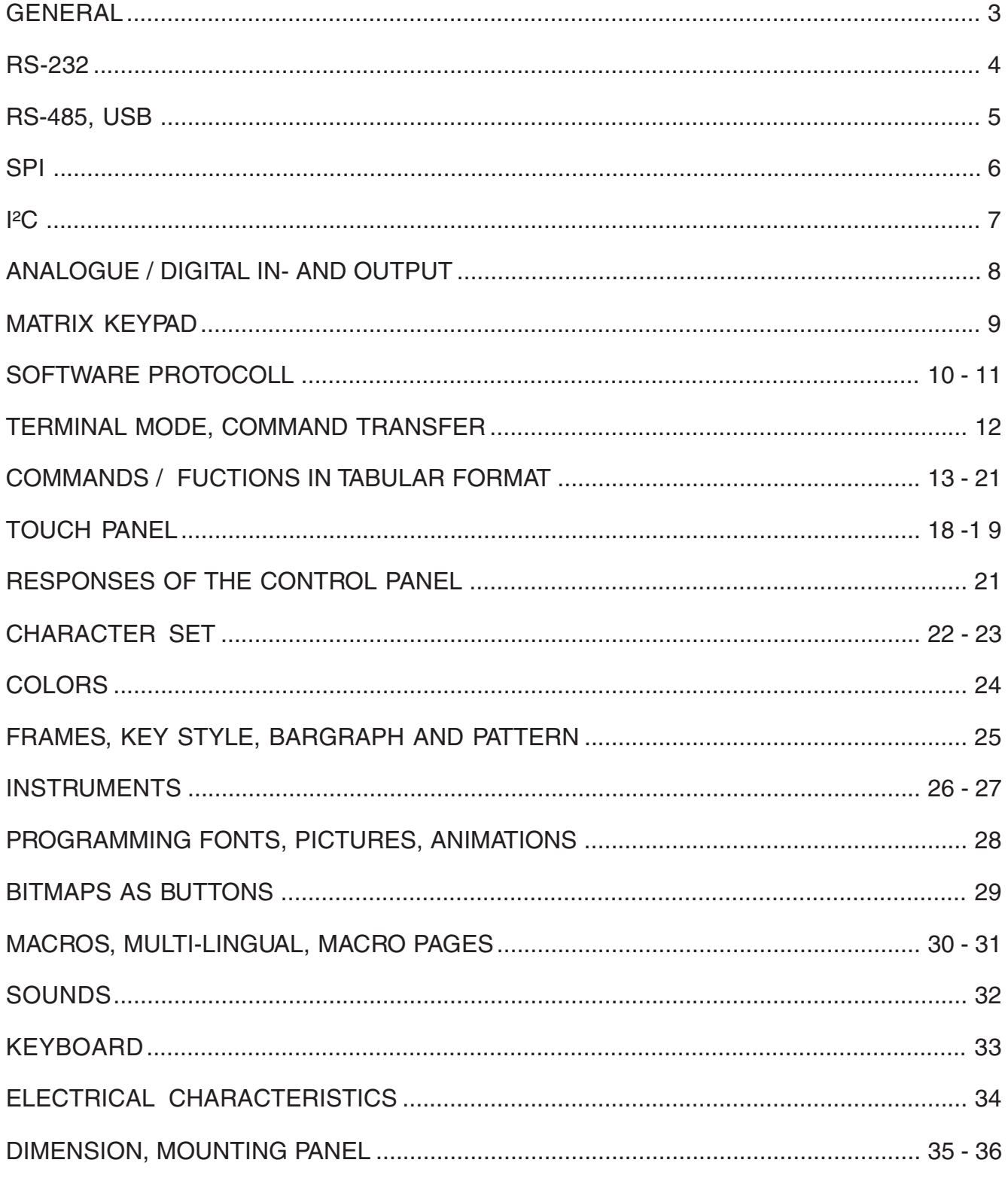

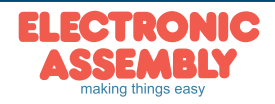

## **GENERAL**

The EA eDIP series of displays are the world's first displays with integrated intelligence. In addition to a variety of integrated fonts that can be used with pixel accuracy, they offer a whole range of sophisticated graphics functions.

They are controlled via one of the 3 integrated interfaces: RS-232, SPI or I²C. The displays are "programmed" by means of high-level language-type graphics commands. There is no longer any need for the time-consuming programming of character sets and graphics routines. The ease of use of this display with its touch panel dramatically reduces development times.

## **HARDWARE**

The display is designed to work at an operating voltage of +5V.

Data transfer is either serial and asynchronous in RS-232 format or synchronous via the SPI or I<sup>2</sup>C specification. To improve data security, a simple protocol is used for all types of transfer.

## **ANALOGUE TOUCH PANEL**

All versions are also available with an integrated touch panel: You can make entries and menu or bar graph settings by touching the display. The labeling of the "keys" is flexible and can also be changed during runtime (different languages, icons). The drawing of the individual "keys" and the labeling is handled by the integrated software.

## **LED ILLUMINATION**

All displays are equipped with modern, energy-saving LED illumination. Brightness can be varied 0~100% by command.

In 24-hour operation, the illumination should be dimmed or switched off as often as possible to increase their lifetime.

### **SOFTWARE**

This display is programmed by means of commands, such as Draw a rectangle from (0,0) to (639,479). No additional software or drivers are required. Strings and images can be placed with **pixel accuracy**. Text and graphics can be combined at any time. Different character sets can be used at same time. Each character set and the images can be zoomed from 2 to 8 times and rotated in 90° steps. With the largest character set, the words and numbers displayed will fill the screen.

## **ACCESSORIES**

Evaluation-Board (EA EVALeDIPTFT57) to write to internal data flash memory

The display is shipped fully programmed and with all fonts. The additional Evaluation-Board is thus generally not required.

However, if the internal character sets have to be changed or extended, or if images or macros have to be stored internally, the Evaluation-Board EA 9777-3USB, which is available as an accessory, will burn the data/images you have created into the on-board data flash memory (4 MB) permanently.

The Evaluation-Board runs under Windows and is connected to the PC's USB interface. It is shipped with an interface cable and the installation software. The Evaluation-Board is equipped with serveral LEDs, pushbottons and potentiometer to test all peripherial modes of the eDIP.

Interface-Expansion for Evaluation-Board EA 9777-2PE (included in the Starter Kit):

With the expansion EA 9777-2PE for the Evaluation-Board all interfaces of the display are made available with the help from small adapter boards: RS-232, RS-485, SPI, I²C, RS-232 (CMOS level). Further information you will find in the datasheet of the Evalution-Board.

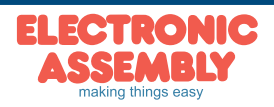

**Page 4**

#### **RS-232 INTERFACE**

If the display is wired as shown below, the RS-232 interface is selected. The pin assignment is specified in the table on the right.

The RxD and TxD lines lead CMOS level (5V) for direct connection to a microcontroller for example.

If "genuine" RS-232 levels are required (e.g. for connection to a PC), an external level converter (e.g. MAX232) is required.

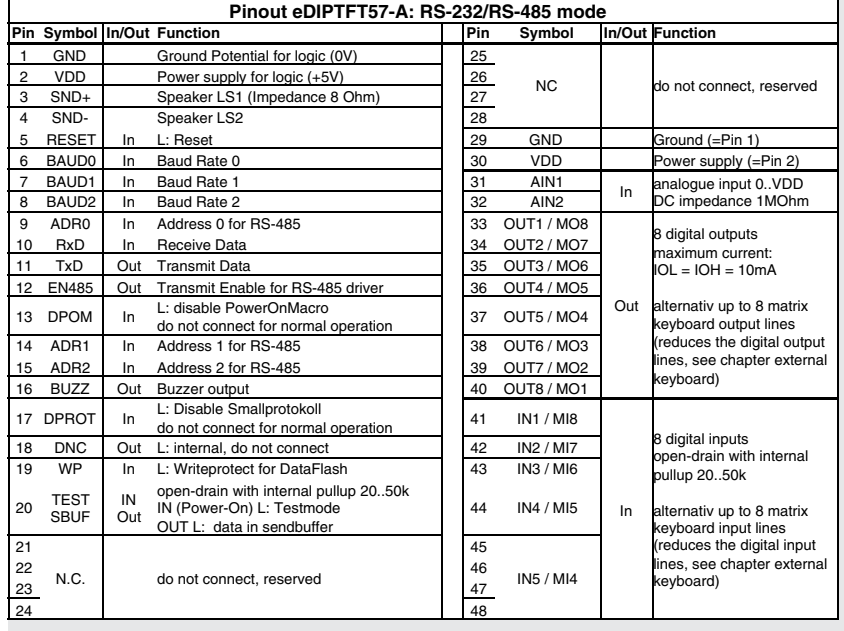

### **BAUD RATES**

The baud rate is set by means of pins 6, 7 and 8 (baud 0 to 2). The data format is set permanently to 8 data bits, 1 stop bit, no parity.

Startbit DO  $\overline{D1}$  $D2$  $\overline{D3}$  $\overline{D4}$  $D5$  $\overline{D6}$ D7 Stopbit

RTS/CTS handshake lines are not required. The required control is taken over by the integrated software protocol (see pages 10 and 11).

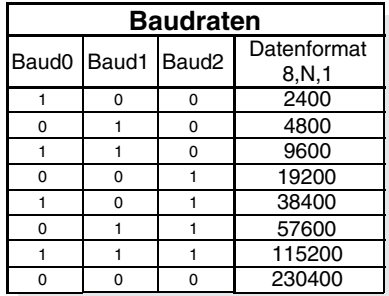

*The pins BAUD 0 to 2, ADR 0 to 2, DPOM, DPROT and TEST/SBUF have an internal pullup, which is why only the LO level (0=GND) is to be actively applied. These pins must be left open for a Hi level. For RS232 operation (without addressing) the pins ADR 0 to ADR 2*

*On pin 20 (SBUF) the display indicates with a low level that data is ready to be retrieved from the internal send buffer. The line can be connected to an interrupt input of the host system, for example.*

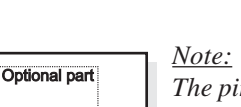

VDD **BUZZ** EA eDIPTFT57-A **GND Optional part RS-232 SND Spe** 10 **RxD** SND Impedance 8Ohm 41  $max.1W$ **TxD**  $12$ **EN485** DPROT<br>WP **BAUDO<br>NODA<br>BAUDZ DPOM RESE ADRE**<br>**ADRE** 20 **TEST**  $17$  19  $9$  14 15  $\overline{5}$  $6|7|$ *application example* +5\

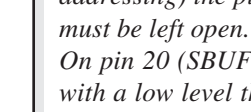

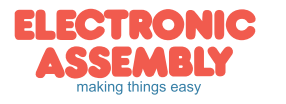

+5\

ELECTRONIC ASSEMBLY reserves the right to change specifications without prior notice. Printing and typographical errors reserved.

## **APPLICATION EXAMPLE "REAL" RS-232 INTERFACE**

The eDIP fits for direct connection to a RS-232 interface with CMOS level (5V).

If you have an interface with ±12V level, an external levelshifter is needed

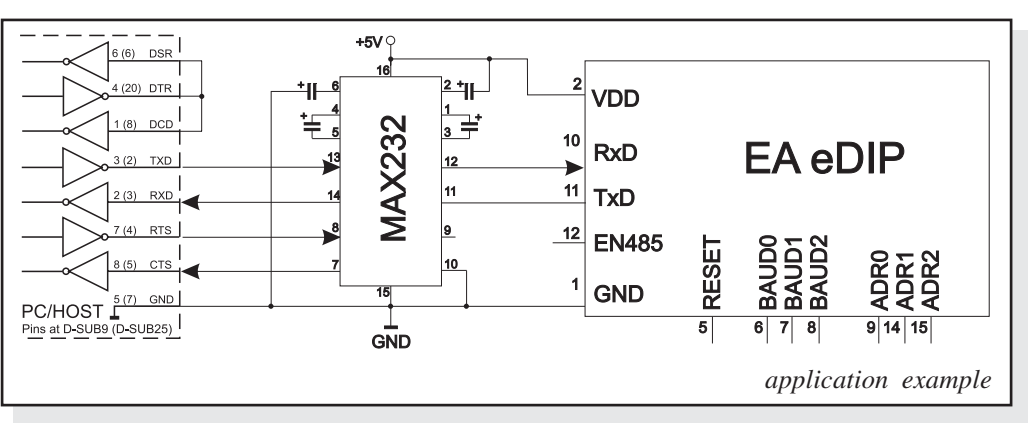

### **APPLICATION EXAMPLE: RS-485 INTERFACE**

With an external converter (e.g. SN75176), the EA eDIP can be connected to a 2-wire RS-485 bus. Large distances of up to 1200 m can thus be implemented (remote display). Several EA eDIP displays can be operated on a single RS-485 bus by setting addresses.

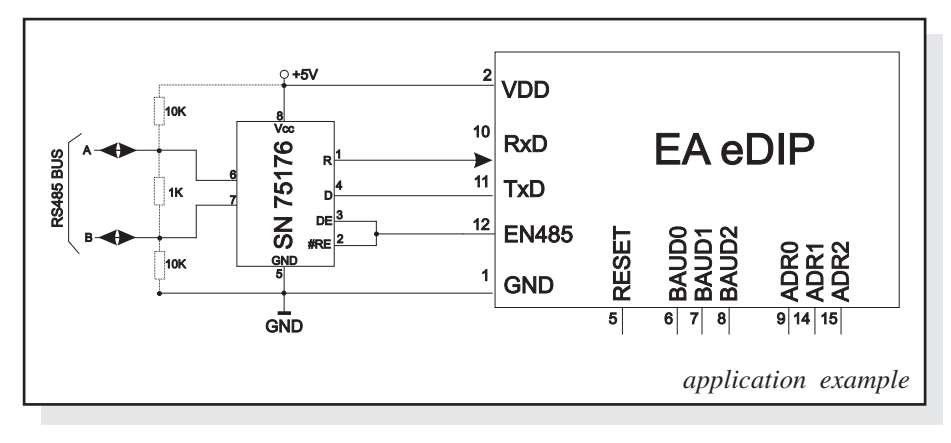

*Addressing:*

- *Up to eight hardware addresses (0 to 7) can be set by means of Pins ADR0..ADR2*
- *The eDIP with the address 7 is selected and ready to receive after power-on.*
- *The eDIPS with the addresses 0 to 6 are deselcted after power-on*
- *Up to 246 further software addresses can be set by means of the '#KA adr' command in the power-on macro (set eDIP externally to address 0)*

## **APPLICATION EXAMPLE: USB INTERFACE**

With an external converter (e.g. FT232R) from FTDI the eDIP can be connected to an USB-Bus. Virtual-COM-Port drivers are available for different Systems on the FTDI Homepage: http://www.ftdichip.com/drivers/vcp.htm.

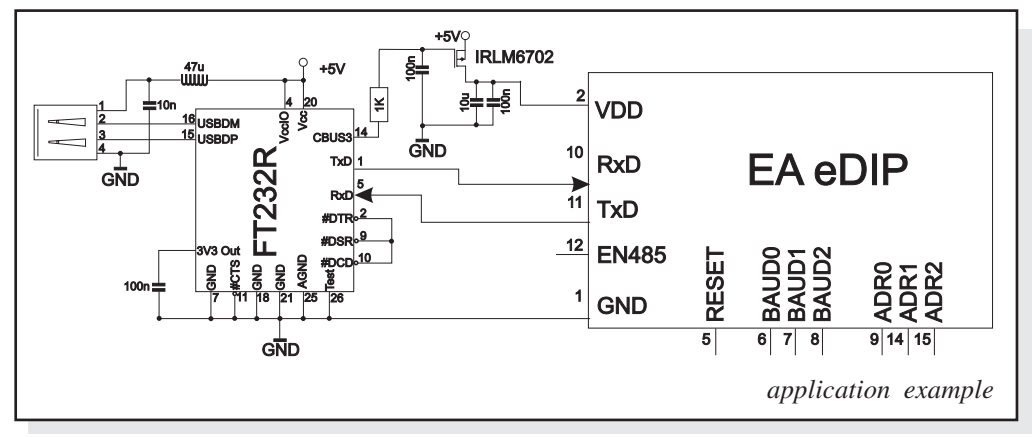

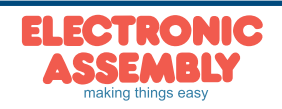

**EA eDIPTFT57-A**

#### **SPI INTERFACE**

If the display is wired as shown below, SPI mode is activated.

The data is then transferred via the serial, synchronous SPI interface.

The transfer parameter will be set via the pins DORD, CPOL and CPHA.

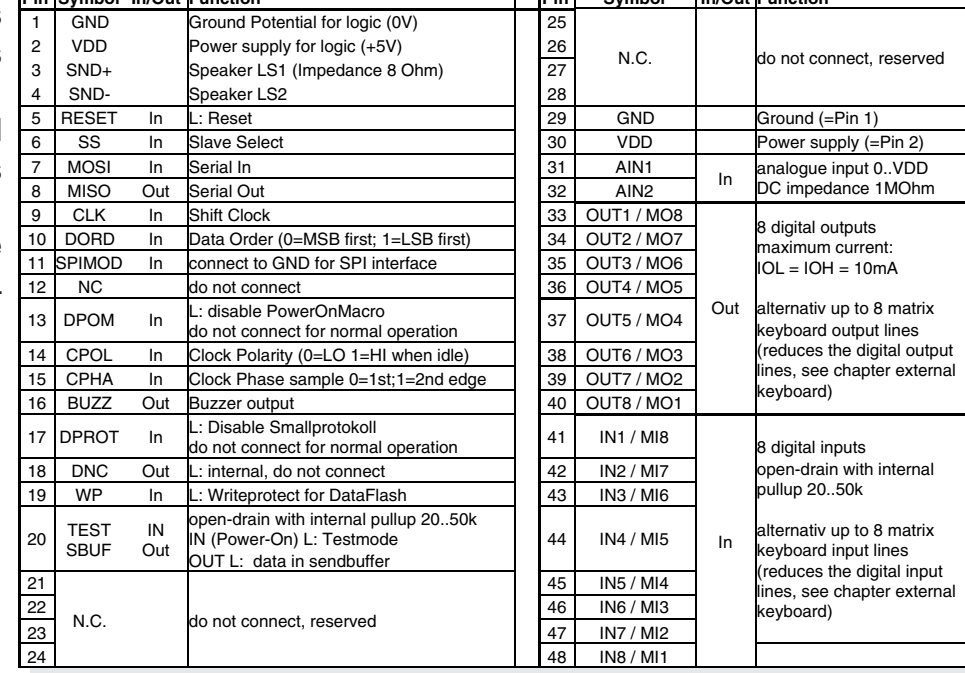

**Pinout eDIPTFT70-A: SPI mode**

**Pin Symbol In/Out Function Pin Symbol In/Out Function**

*Note:*

*The pins DORD, CPOL, CPHA, DPOM, DPROT and TEST/SBUF have an internal pullup, which is why only the LO level (0=GND) is to be actively applied.*

*These pins must be left open for a Hi level.*

*On pin 20 (SBUF) the display indicates with a low level that data is ready to be retrieved from the internal send buffer. The line can be connected to an interrupt input of the host system, for example.*

### **DATA TRANSFER SPI**

Write operation: a clock rate up to 200 kHz is allowed without any stop. Together with a pause of 100  $\mu$ s between every data byte a clock rate up to 3 MHz can be reached.

Read operation: to read data (e.g. the "ACK" byte) a dummy byte (e.g . 0xFF) need to be sent.

Note that the EA eDIP for internal operation does need a short time before providing the data; therefore a short pause of min. 6µs (no activity of CLK line) is needed for each byte.

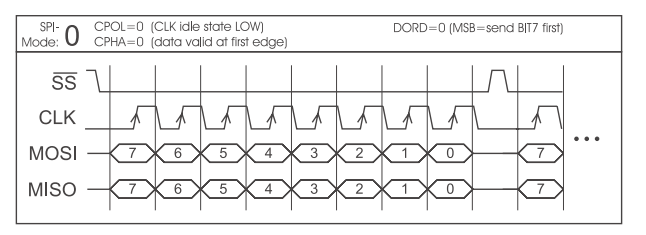

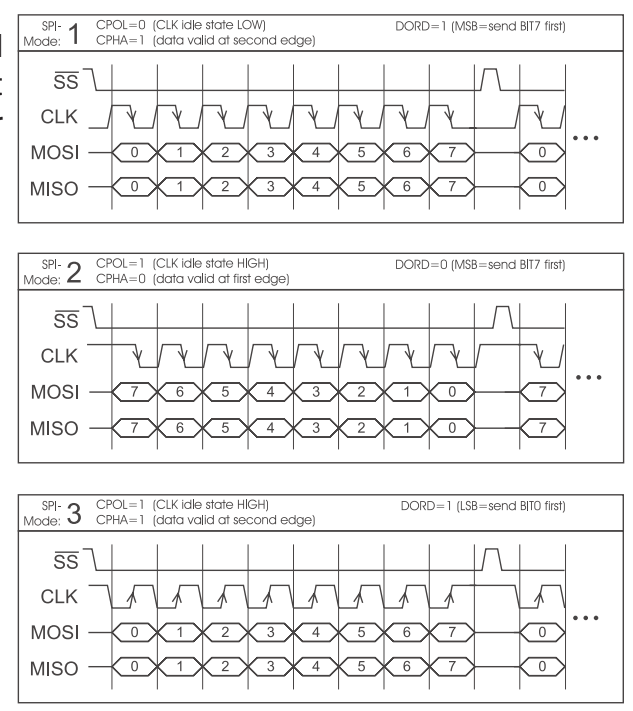

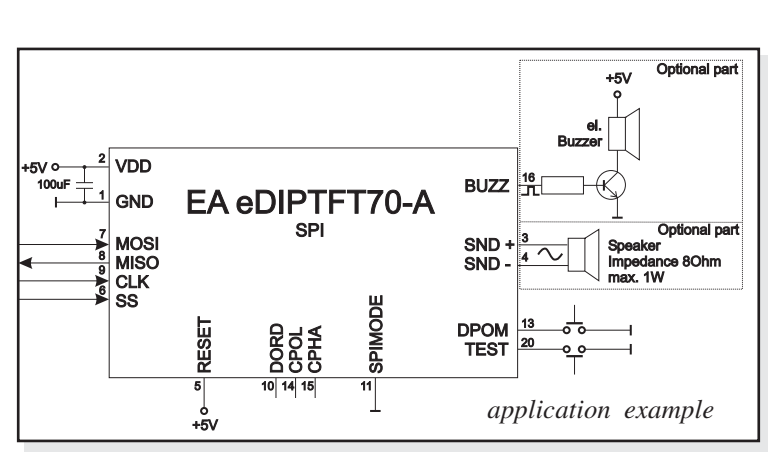

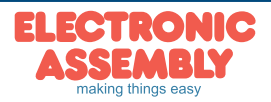

ELECTRONIC ASSEMBLY reserves the right to change specifications without prior notice. Printing and typographical errors reserved.

**Page 7**

## **I²C-BUS INTERFACE**

If the display is wired as shown below, it can be operated directly on an I²C bus.

8 different base addresses and 8 slave addresses can be selected on the display.

Data transfer is possible at up

to 100 kHz. However, if pauses of at least 100 µs are maintained between the individual bytes during transfer, a byte can be transferred at up to 400 kHz.

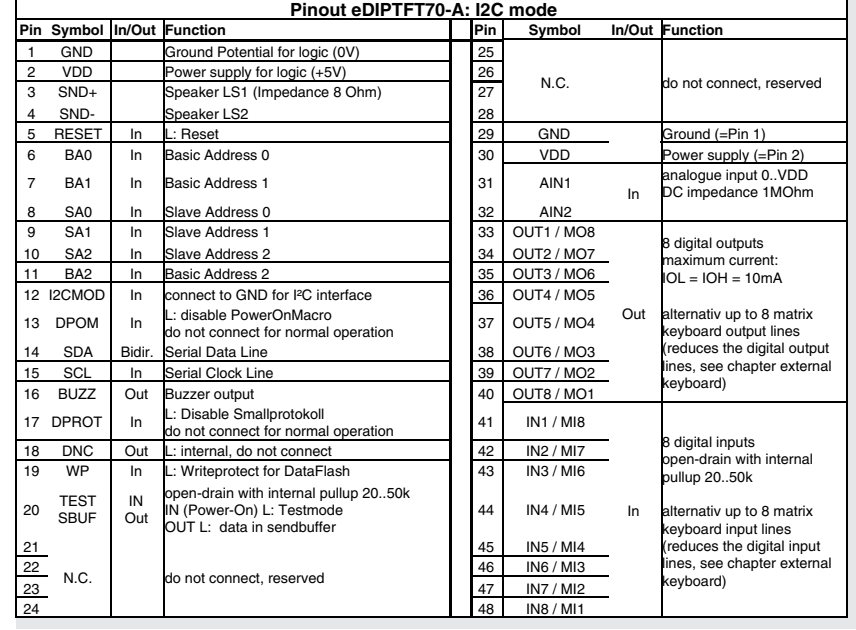

*Note:*

*The pins BA0..2, SA0..2, DPOM, DPROT and TEST/SBUF have an internal pullup, which is why only the LO level (0=GND) is to be actively applied. These pins must be left open for a Hi level.*

*On pin 20 (SBUF) the display indicates with a low level that data is ready to be retrieved from the internal send buffer. The line can be connected to an interrupt input of the host system, for example.*

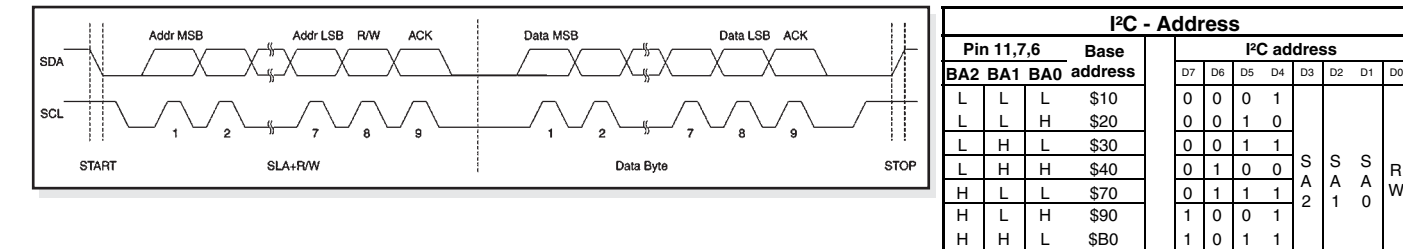

## **DATA TRANSFER I²C INTERFACE**

principle I2C-bus transfer:

- I²C-Start
- Master-Transmit: EA eDIP-I²C-address (e.g. \$DE), send smallprotocol package (data)
- I²C-Stop
- I²C-Start
- Master-Read: EA eDIP-I²C-Address (e.g. \$DF), read ACK-byte and opt. smallprotocoll package (data)
- I²C-Stop

Read operation: for internal operation the EA eDIP does need a short time before providing the data; therefore a short pause of min. 6µs is needed for each byte (no activity of SCL line).

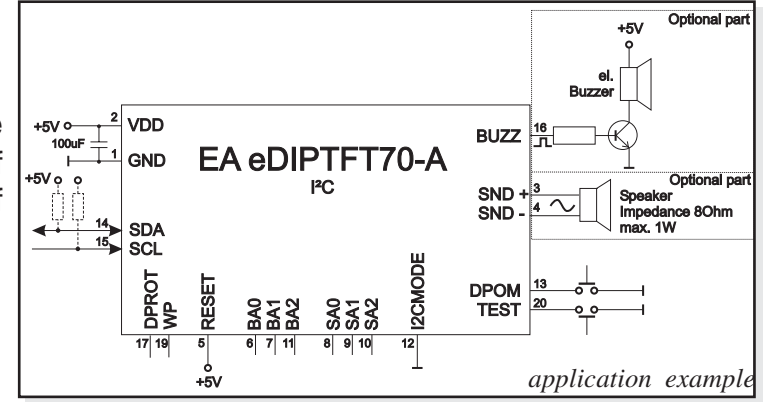

 $H$   $H$   $H$   $S$  D0  $1$   $1$   $1$   $0$  1

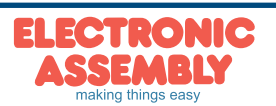

*all pins open: Write \$DE Read \$DF*

S A 1 S A 0 R W

## **ANALOGUE INPUT AIN1 AND AIN2** (PIN 31+32)

For analogue measurement 2 inputs with a range of 0..+5V are available. Each input is grounded (GND) and DC impedance is 1MΩ. Please make sure that only positive voltages will be supplied there. Internal resolution is 10 Bit, equal to a 3-digit DVM modul. Linearity (after adjustment) is around 0.5%.

**Adjustment** 

Analogue inputs are not calibrated when shipped out. A procedure for adjustment may be like that:

1.) Put a well known voltage within a range of 2V-VDD to analogue input (example: 3,0V, AIN1)

2.) Run command for calibration (see page 16). Example: "ESC  $V \otimes 13000$ ".

Each input query can be done via serial interface or directly shown on display (as digits or bargraph in various colors and sizes).

Best way for direct visualisation are Process-macros or one of Analogue-macros (e.g. starting at every voltage change, or above/below a limit).

Both input lines are scaleable from 0 to ±9999.9. Scaling will be done via definition at 2 voltages .value1=string1;value2=string2" (see table on page 16).

## **DIGITAL INPUT AND OUTPUT**

The EA eDIP is featured with 8 digital input and 8 digital output lines (CMOS level, grounded).

8 outputs (Pin 33-40)

Each line can be controlled individually using the "ESC Y W" command. A maximum current of 10mA can be switched per line. This give the opportunity to drive a low power LED in direct way. To source higher current please use an external transistor.  $OUT1.8$ 

8 inputs (Pin 41-48)

Each input provides an internal 20..50 kΩ pull-up resistor, so it is possible to connect a key or switch directly between input and GND. The inputs can be queried and evaluated directly via the serial interface  $($ "ESC Y R").

**NPN**  $IN1..8$ 

 $> 500 \Omega$ 

**OUT1..8** 

 $\exists z$ 

VDD  $R_{L}$  $10k\Omega$ 

LED

In addition to that every port change may start an individual port - or bit- macro (see p. 30).

The command "ESC Y A 1" activates automatic port query. Every alteration of inputs firstly calls bit macros and afterwards port macros. If there is no definied macro, the new status is transfered into the send buffer (refer to p. 21).

Note: The logic circuitry is designed for slow operations; in other words, more than 3 changes per second cannot be easily executed.

## **EXTENDED OUTPUTS**

It is possible to connect 1 to 32 chips like 74HC4094 to the eDIP (OUT1...OUT3), this is why it is attainable to have 8 to 256 additional outputs. The command "ESC Y E n1 n2 n3" (see p. 17) provides a comfortable way to control the outputs.

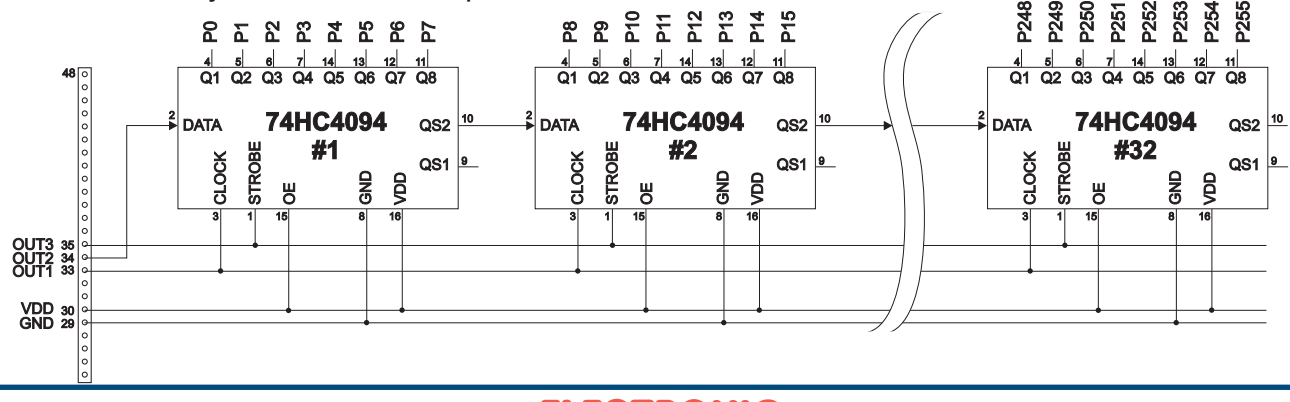

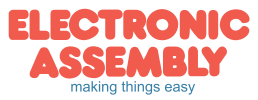

## **EXTERNAL KEYBOARD**

A keyboard (anything from individual keys to a 8x8 matrix keyboard) can be connected to the I/O- ports. The command 'ESC Y M n1 n2 n3' defines the count of input lines (n1=1..8) and output lines (n2=1..8). n3 set debounce function with 10ms steps (n3=0..15). Please note that count of digital input and output lines will be reduced while connecting an external keyboard at the same port.

**EA eDIPTFT57-A**

**Page 9**

Each key is connected with 1 output and 1 input. All inputs are terminated with a 20..50kΩ pull-up resistor. For double-keytroke function decoupling of outputs is necessary. For that please use schottky diodes (e.g. BAT 46).

### Transmitting the keystrokes

At each keystroke, the associated key number (1..64) is transmitted or if a corresponding Matrix-Macro is defined, Matrix-Macro will be started. The release of the key is not transmitted. If the release of the key is to be transmitted as well, this can be done by defining Matrix-Macro no. 0. (see page 21: Responses of EA eDIP)

Calculating of key numbers:

### **Key\_number = (output-1) \* count\_of\_inputs + input** (output = MOx, input = MIx).

### **Examples**

.

- 2x2 matrix: Command 'ESC Y M 2 2 ..' defines the 2x2 matrix. Keypad will need input lines MI1, MI2 and output lines MO1, MO2. Output lines are decoupled by diodes; this is for double keystrokes necessary. 6 input and 6 output lines remain free for other requirements.
- 1x4 matrix: Command 'ESC Y M 1 4 ..' defines the 1x4 matrix. Keypad will need output lines MO1..MO4 and a single input line MI1. With that connection 7 input and 4 output lines remain free for other requirements.
- 4x0 matrix: Using one single output only (physically 4x1 Matrix), all keys can switch to GND. So no output line is necessary and comman 'ESC Y M 4 0 ..' defines 4 input lines onyl. With that connection 4 input and 8 output lines remain free for other requirements.
- 4x4 matrix: Command 'ESC Y M 4 4 ..' defines the 4x4 matrix. Keypad will need input lines MI1..MI4 and output lines MO1..MO4. Output lines are decoupled by diodes; this is for double keystrokes necessary. 4 input and 4 output lines remain free for other requirements.

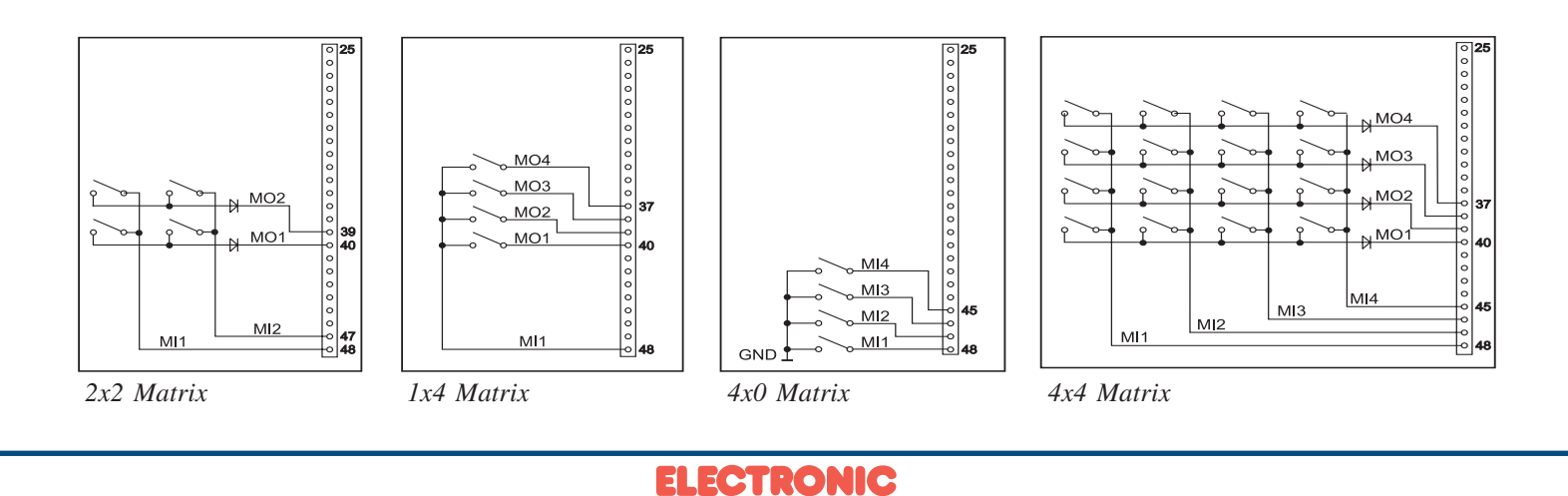

**SSEMBLY** 

## **DATA TRANSFER PROTOCOL (SMALL PROTOCOL)**

The protocol has an identical structure for all 3 interface types: RS-232, SPI and I²C. Each data transfer is embedded in a fixed frame with a checksum (protocol package). The EA eDIPTFT57-A acknowledges this package with the character <ACK> (=\$06) on successful receipt or <NAK> (=\$15) in the event of an incorrect checksum or receive buffer overflow. In the case of <NAK>,

the entire package is rejected and must be sent again.

Receiving the <ACK> byte means only that the protocol package is ok, there is no syntax check for the command.

Note: it is neccessary to read the <ACK> byte in any case. If the host computer does not receive an acknowledgment, at least one byte is lost. In this case, the set timeout has to elapse before the package is sent again. The raw data volume per package is limited to 255 bytes (len <= 255). Commands longer than 255 bytes (e.g. Load image ESC UL...) must be divided up between a number of packages. All data in the packages are compiled again after being correctly received by the EA eDIP.

### **DEACTIVATING THE SMALL PROTOCOL**

For tests the protocol can be switched off with an L level at pin 17 = DPROT. In normal operation, however, you are urgently advised to activate the protocol. If you do not, any overflow of the receive buffer will not be detected.

### **BUILDING THE SMALL PROTOCOL PACKAGES**

Command/data to the display

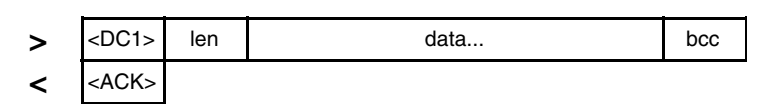

*<DC1> = 17(dez.) = \$11*

*<ACK> = 6(dez.) = \$06 len = count of user data (without <DC1>, without checksum bcc) bcc = 1 byte = sum of all bytes incl. <DC1> and len, modulo 256*

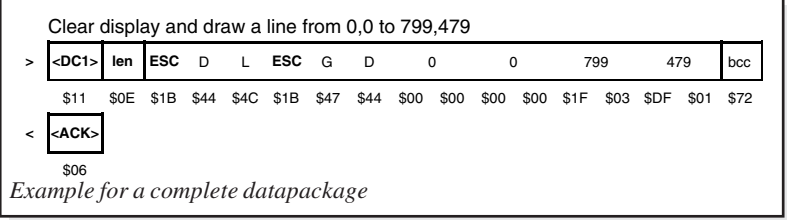

### Request for content of send buffer

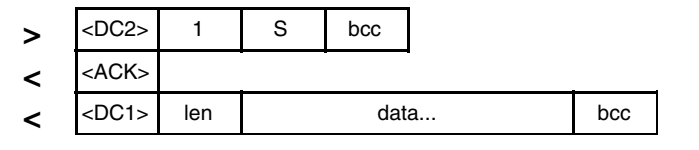

 $\angle DC2> = 18(dez.) = $12$   $I = I(dez.) = $01$   $S = 83(dez.) = $53$  touch keystrokes. *<ACK> = 6(dez.) = \$06*

*len = count of user data (without <DC1>, without checksum bcc) bcc = 1 byte = sum of all bytes incl. <DC1> and len, modulo 256*

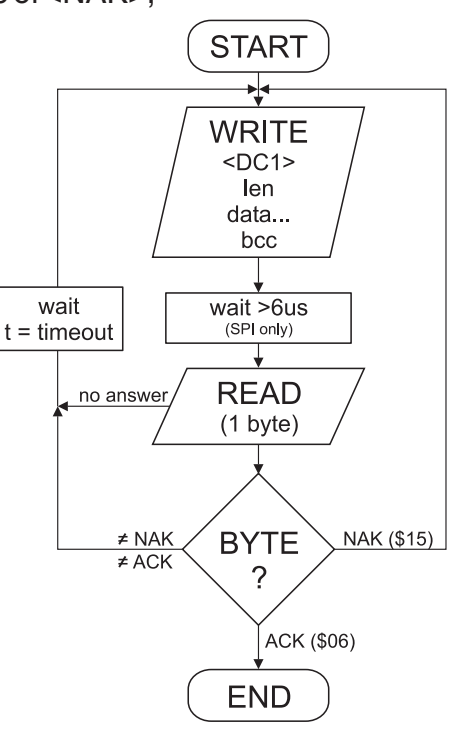

The user data is transferred framed by <DC1>, the number of bytes (len) and the checksum (bcc). The display responds with <ACK>.

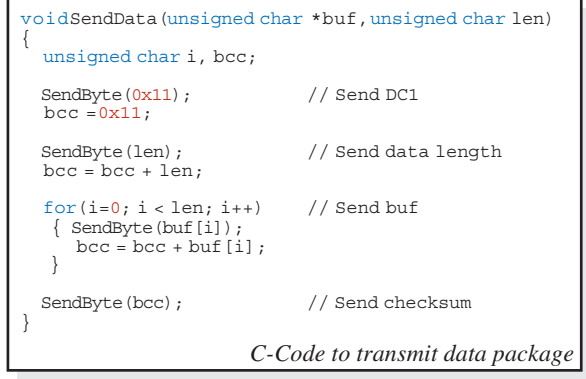

The command sequence <DC2>, 1, S, bcc empties the display's send buffer. The display replies with the acknowledgement <ACK> and the begins to send all the collected data such as

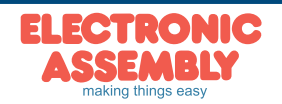

### Request for buffer information

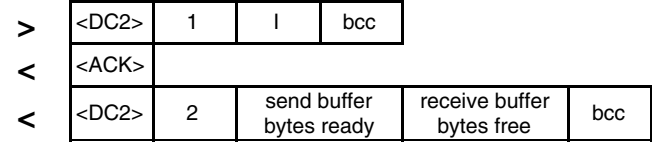

 $\langle DCC \rangle = 18(dez.) = $12 \qquad I = I(dez.) = $01 \qquad I = 73(dez.) = $49$ *<ACK> = 6(dez.) = \$06*

*send buffer bytes ready = count of bytes stored in send buffer receive buffer bytes free = count of bytes for free receive buffer bcc = 1 byte = sum of all bytes incl. <DC2>, modulo 256*

### Protocol settings

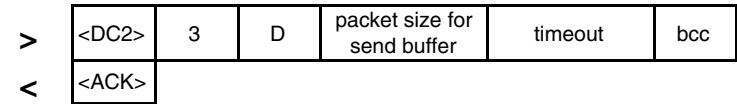

 $\angle DC2$  = 18(dec.) = \$12  $3 = 3$ (dez.) = \$03  $D = 68$ (dez.) = \$44 *packet size for send buffer = 1..128 (standard: 128) timeout = 1..255 in 1/100 seconds (standard: 200 = 2 seconds) bcc = 1 byte = sum of all bytes incl. <DC2>, modulo 256 <ACK> = 6(dec.) = \$06*

### Request for protocol settings

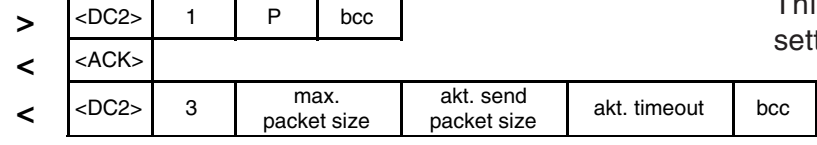

 $\langle DCC \rangle = 18(dez.) = $12 \qquad 1 = 1(dez.) = $01 \qquad P = 80(dez.) = $50$ *<ACK> = 6(dez.) = \$06 max. packet size = count of maximum user data for 1 package (eDIPTFT57-A = 255) akt. send packet size = current package size for send*

*akt. timeout = current timeout in 1/100 seconds*

*bcc = 1 byte = sum of all bytes incl. <DC2>, modulo 256*

### Repeat the last package

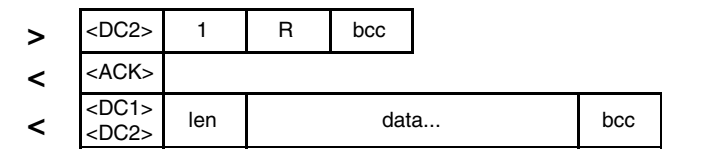

 $\langle DCC \rangle = 18(dez.) = $12 \qquad 1 = 1(dez.) = $01 \qquad R = 82(dez.) = $52$ *<ACK> = 6(dez.) = \$06*

*<DC1> = 17(dez.) = \$11*

*len = count of user data in byte (without ckecksum, without <DC1> or <DC2>) bcc = 1 byte = sum of all bytes incl. <DC2> and len, modulo 256*

### Adressing (only for RS232/RS485)

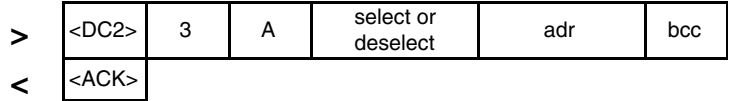

 $\angle DC2$  = 18(dez.) = \$12  $3 = 3$ (dez.) = \$03  $A = 65$ (dez.) = \$41 *select or deselect: 'S' = \$53 or 'D' = \$44 adr = 0..255 bcc = 1 byte = sum of all bytes incl. <DC2> and adr, modulo 256 <ACK> = 6(dec.) = \$06*

This command queries whether user data is ready to be picked up an how full the display's receive buffer is.

This is how the maximum package size that can be sent by the display can be limited. The default setting is a package size with up to 128 bytes of user data. The timeout can be set in increments of 1/100 seconds. The timeout is activated when individual bytes get lost. The entire package then has to be sent again.

This command is used to query protocol tings.

If the most recently requested package contains an incorrect checksum, the entire package can be requested again. The reply can then be the contents of the send buffer  $(**DC1**)$ or the buffer/protocol information (<DC2>).

This command can be used to select or deselect the eDIP with the address adr.

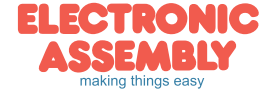

**Page 12**

ELECTRONIC ASSEMBLY reserves the right to change specifications without prior notice. Printing and typographical errors reserved.

### **TERMINAL MODE**

When you switch the unit on, the cursor flashes in the first line, indicating that the display is ready for operation. All the incoming characters are displayed in ASCII format on the terminal (exception: CR,LF,FF,ESC,'#'). The prerequisite for this is a working protocol frame or a deactivated protocol (see pages 10 and 11).

Line breaks are automatic or can be executed by means of the 'LF' character. If the last line is full, the contents of the terminal scroll upward. The 'FF' character (page feed) deletes the terminal. The character '#' is used as an escape character and thus cannot be displayed directly on the terminal. If the character '#' is to be output on the terminal, it must be transmitted twice: '##'. The size of the terminalwindow can be set by command 'ESC TW'.

Attention: The terminal has its own level for displaying and is thus entirely independent of the graphic

 $\frac{$1}{(1)}$  $\begin{array}{|c|c|}\n\hline\n $2$ & $3$ \\
 (2) & (3)\n\end{array}$  $\frac{$4}{(4)}$  $\frac{$5}{(5)}$  $\frac{$6}{(6)}$  $\frac{$7}{(7)}$  $\frac{$8}{(8)}$  $\frac{1}{39}$  \$8 \$8 \$6 \$0 \$6 \$F<br>(9) (10) (11) (12) (13) (14) (15)  $+$  Lowe  $\overline{\mathbf{sn}}$ Upper  $(0)$ ზ  $\mbox{\bf 3}$  $\Diamond$  $\overline{\Diamond}$  $\checkmark$ J.  $\mapsto$  $\frac{\mathsf{L}}{\mathsf{F}}$  $\frac{\mathsf{F}}{\mathsf{F}}$  $\frac{\mathsf{C}}{\mathsf{R}}$  $\mathbf{s}_\mathrm{o}$  $\mathbf{s}_{\mathbf{r}}$  $\sin(\cos \theta)$  $\Omega$  $\pmb{\ast}$  $\ddot{\phantom{1}}$  $\mathbb T$  $\overline{\mathfrak{a}}$ Ŧ  $\overline{\epsilon}$  $\overline{\delta}$ দ্  $\overline{8}$  $\overline{g}$  $\overline{\epsilon_{\rm s}}$ s10 (dez: 16) 3 ч. S. O.  $\uparrow$  $\downarrow$  $\rightarrow$ z.  $\overline{\mathbf{u}}$ # \$ X. å  $\mathbf{I}$ \$20 (dez: 32) ţ.  $\mathfrak{c}$  $\mathbf{I}$ ¥ ÷  $\overline{a}$ Z j, Í.  $\overline{\mathbf{5}}$  $\overline{6}$  $\overline{7}$  $\overline{\mathbf{8}}$  $\overline{9}$  $\mathbf{B}$  $\mathbf{1}$  $\overline{2}$  $\overline{3}$  $\overline{4}$ ý. Î. Ċ  $\equiv$  $\mathbf{z}$ Ÿ, \$30 (dez: 48) B c D. E. F 6  $\mathsf H$ I MO (dez: 64) Q  $\mathbf{A}$ J K. L N. O M p  $\mathbf{0}$ R s  $\mathsf{T}$ U Ų N, X Y Z  $\mathbf{r}$ I. A \$50 (dez: 80) X  $\overline{a}$  $\overline{\mathbf{d}}$  $\overline{f}$  $\mathbf{i}$ İ  $\overline{\mathbf{k}}$  $\mathbf b$ ċ. h  $\mathbf{1}$ **\$60 (dez: 96)** a ē g M. n. o. t ₹  $\overline{1}$ }  $\tilde{\phantom{a}}$ \$70 (dez: 112) p r. s ū  $\mathbf{U}$  $\pmb{\bowtie}$ X ÿ  $\mathbf{Z}$ Δ q C ü é â ä à å Ç ê ë è ï î ì Å \$80 (dez: 128) Ä É Æ ö ¢  $\mathbf{f}$ \$90 (dez: 144) æ ô ö ò û ù ÿ Ü ¥ β f  $\mathbf i$ ó ú ñ. Ñ i.  $\frac{1}{2}$ CAD (dez: 160) á  $\underline{\mathbf{a}}$  $\underline{\mathbf{0}}$ è. ł j. **«**  $\overline{1}$  $\mathbf{z}$  $\mathbf{I}$  $\mathbf{f}$  $\mathbf{H}$ ш Ш  $\mathbf{d}$ **SB0** (dez: 176) ä ▓  $\overline{1}$  $\overline{1}$ 4  $\mathbb{I}$  $\mathbf{u}$  $\overline{\mathbf{u}}$ ı. L Ŧ  $\mathbf{r}$  $\ddagger$  $\mathsf{F}$  $\mathbb{R}$ Ľ 프  $\mathbf{r}$ 쀼 속 -\$C0 (dez: 192)  $\bar{T}$  $\overline{B}$  $\overline{\mathbf{u}}$  $=$ ш ш E  $\overline{\textbf{H}}$  $\overline{\ddagger}$  $\mathbf{I}$ Т I  $\overline{r}$ П SD0 (dez: 208)  $\bar{r}$  $\mathbf T$  $\mathbf{r}$  $\Gamma$ Ē. IΓ. Σ  $\tau$ Ō δ ф E. E0 (dez: 224)  $\propto$  $\beta$  $\pi$  $\sigma$ μ, θ Ω. Φ n  $\overline{\circ}$  $\overline{\bullet}$ \$F0 (dez: 240)  $\equiv$  $\pm$  $\bar{\Sigma}$  $\leq$ f.  $\mathbf{J}$  $\div$  $\sharp$  $\sigma$  $\mathsf{n}$  $\bar{\mathbf{z}}$  $\overline{\mathbf{3}}$ l.

*Terminal-Font 2: 8x16*

outputs. If the graphics screen is deleted with 'ESC DL', for example, that does not affect the contents of the terminal window.

### **USING THE SERIAL INTERFACE**

The operating unit can be programmed by means of various integrated commands. Each command begins with ESCAPE followed by one or two command letters and then parameters. There are two ways to transmit commands:

### **1. ASCII mode**

- The ESC character corresponds to the character '#' (hex: \$23, dec: 35).
- The command letters come directly after the '#' character.
- The parameters are transmitted as plain text (several ASCII characters) followed by a separating character (such as a comma ',') - also after the last parameter e.g.: **#GD0,0,639,479,**
- Strings (text) are written directly without quotation marks and concluded with CR (hex: \$0D) or LF (hex: \$0A).

### **2. Binär mode**

- The escape character corresponds to the character ESC (hex: \$1B, dec: 27).
- The command letters are transmitted directly.
- The coordinates xx and yy are transmitted as 16-bit binary values (first the LOW byte and then the HIGH byte).
- All the other parameters are transmitted as 8-bit binary values (1 byte).
- Strings (text) are concluded with CR (hex: \$0D) or LF (hex: \$0A) or NUL (hex: \$00).

No separating characters, such as spaces or commas, may be used in binary mode. The commands require **no final byte**, such as a carriage return (apart from the string \$00).

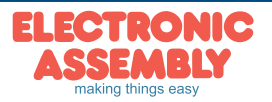

### **ALL COMMANDS AT A GLANCE**

The built-in intelligence allows an easy creation of your individual screen content. Below mentioned commands can be used either directly via the serial interface (see page 12) or together with the selfdefinable macro (see page 28).

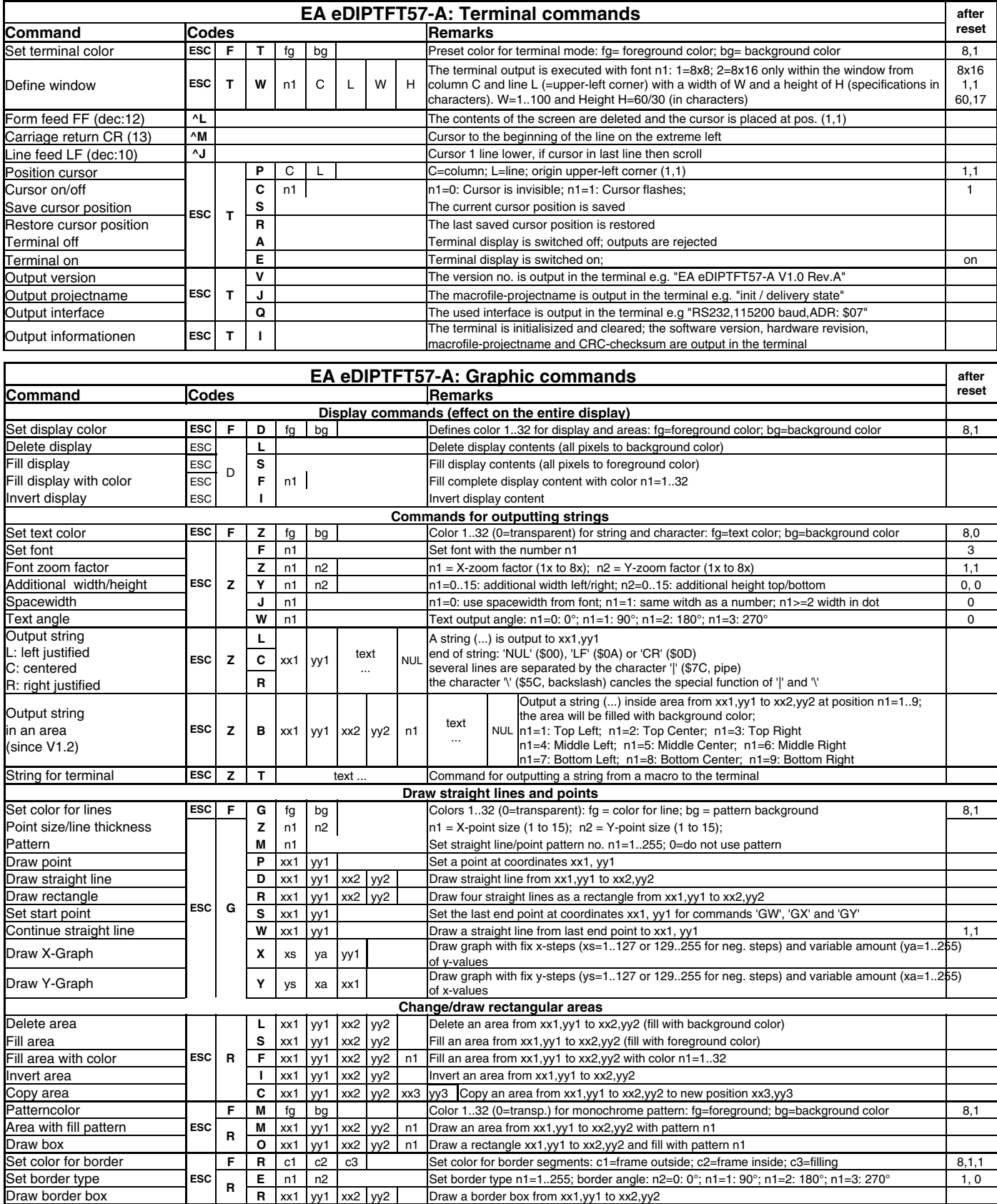

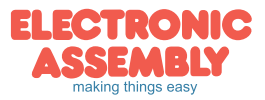

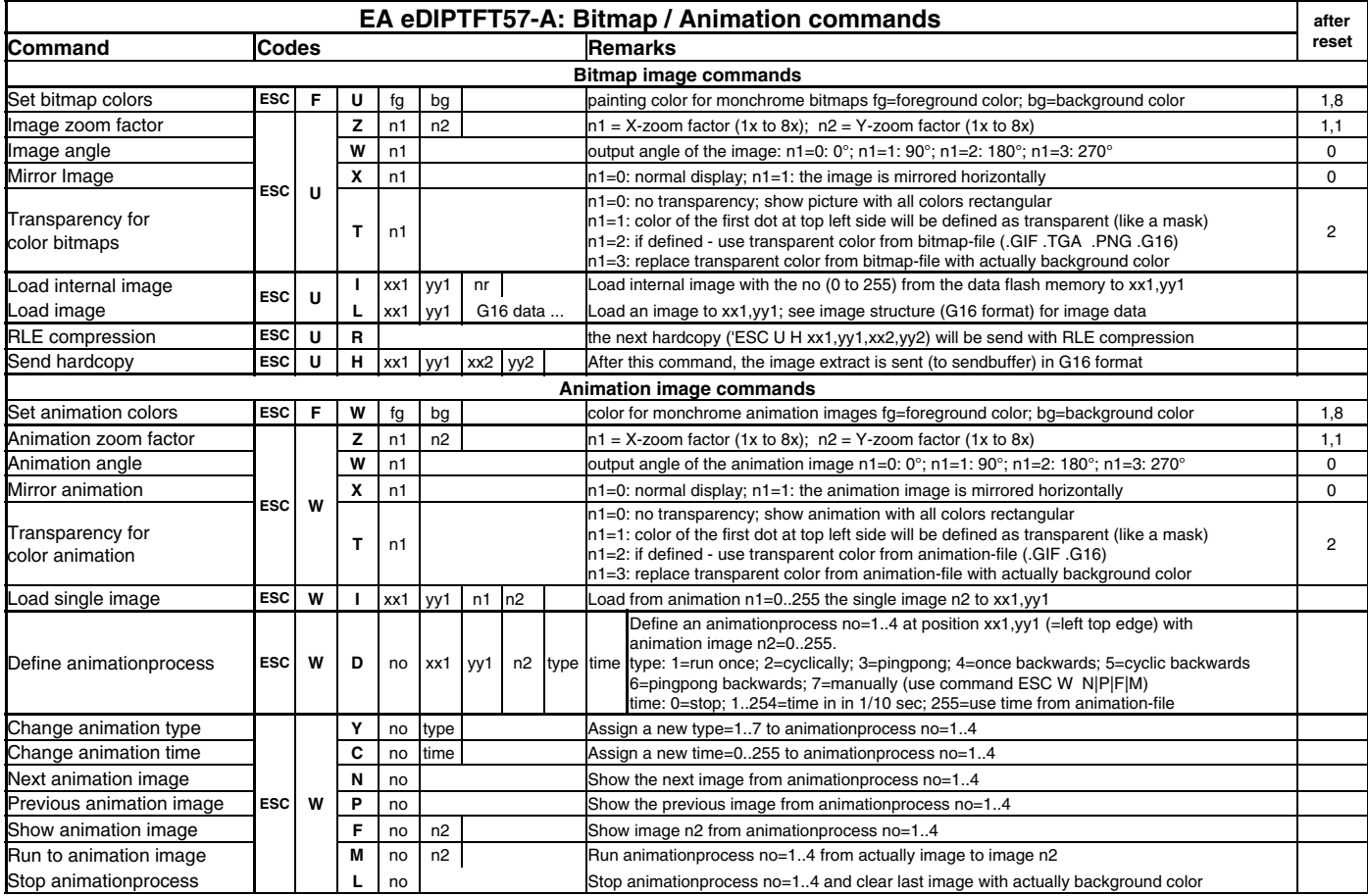

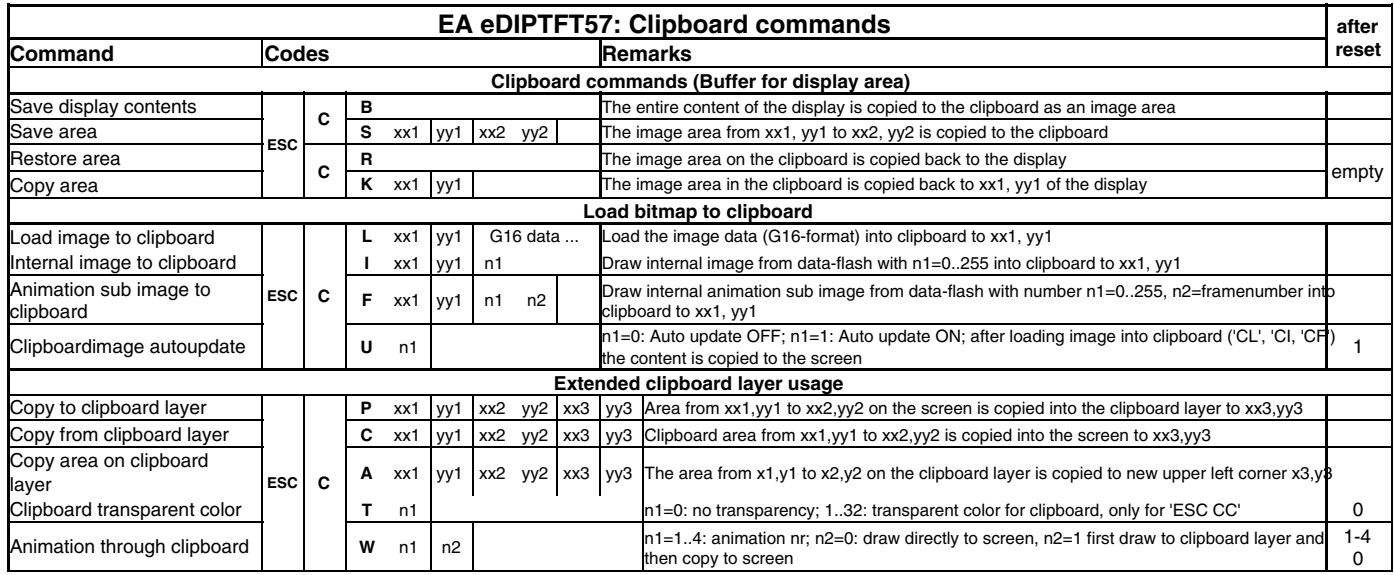

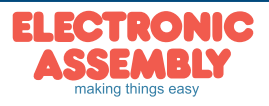

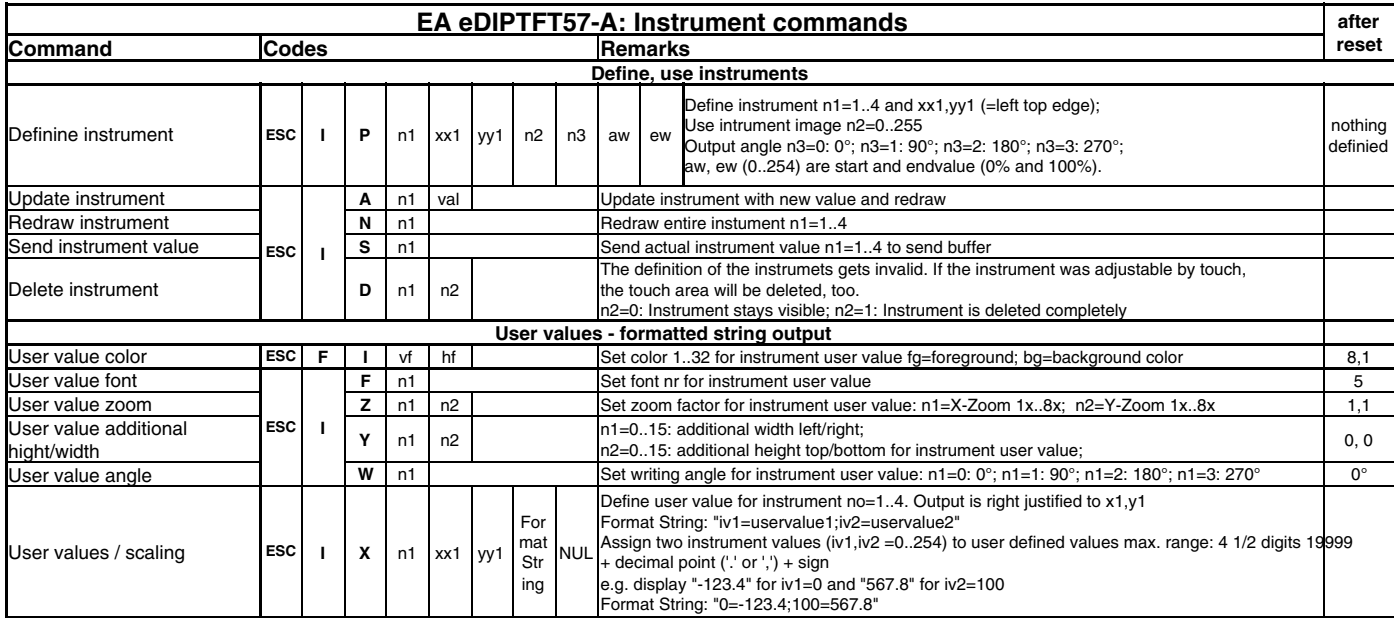

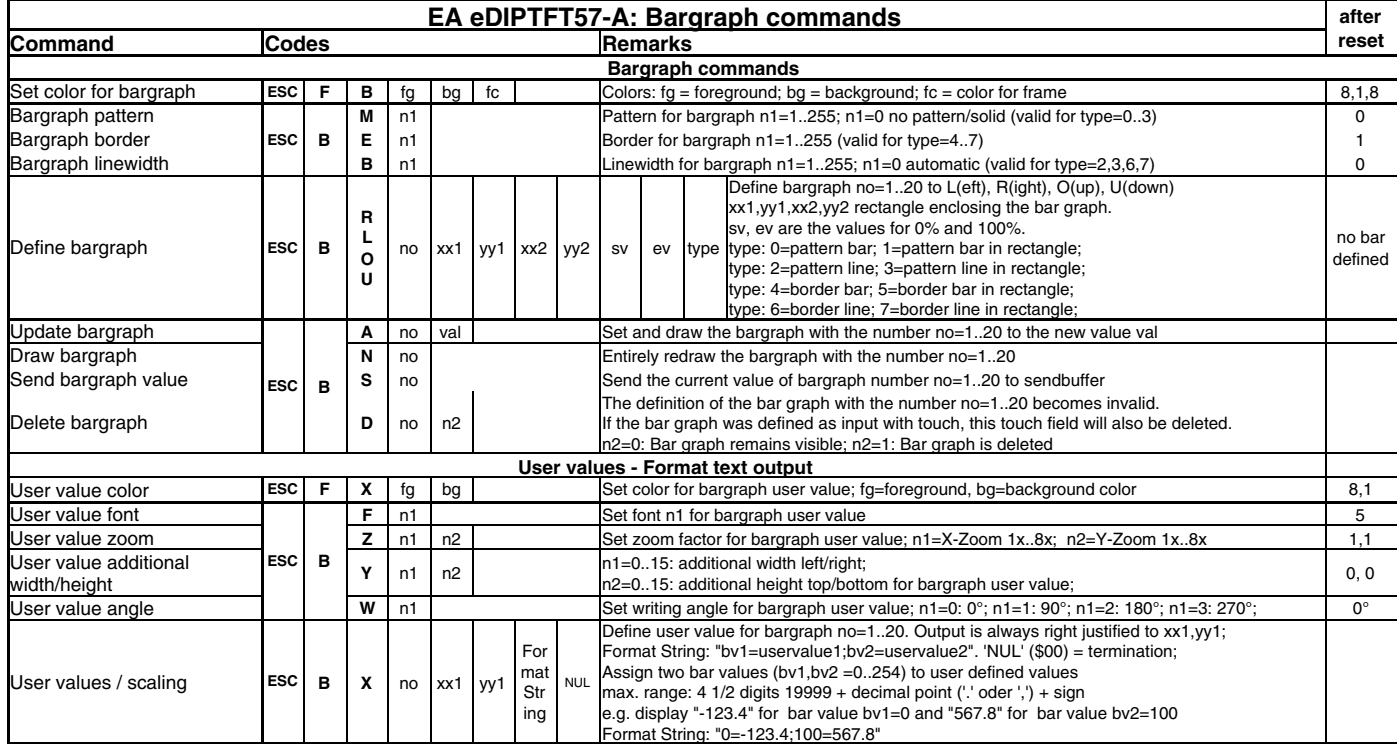

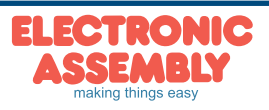

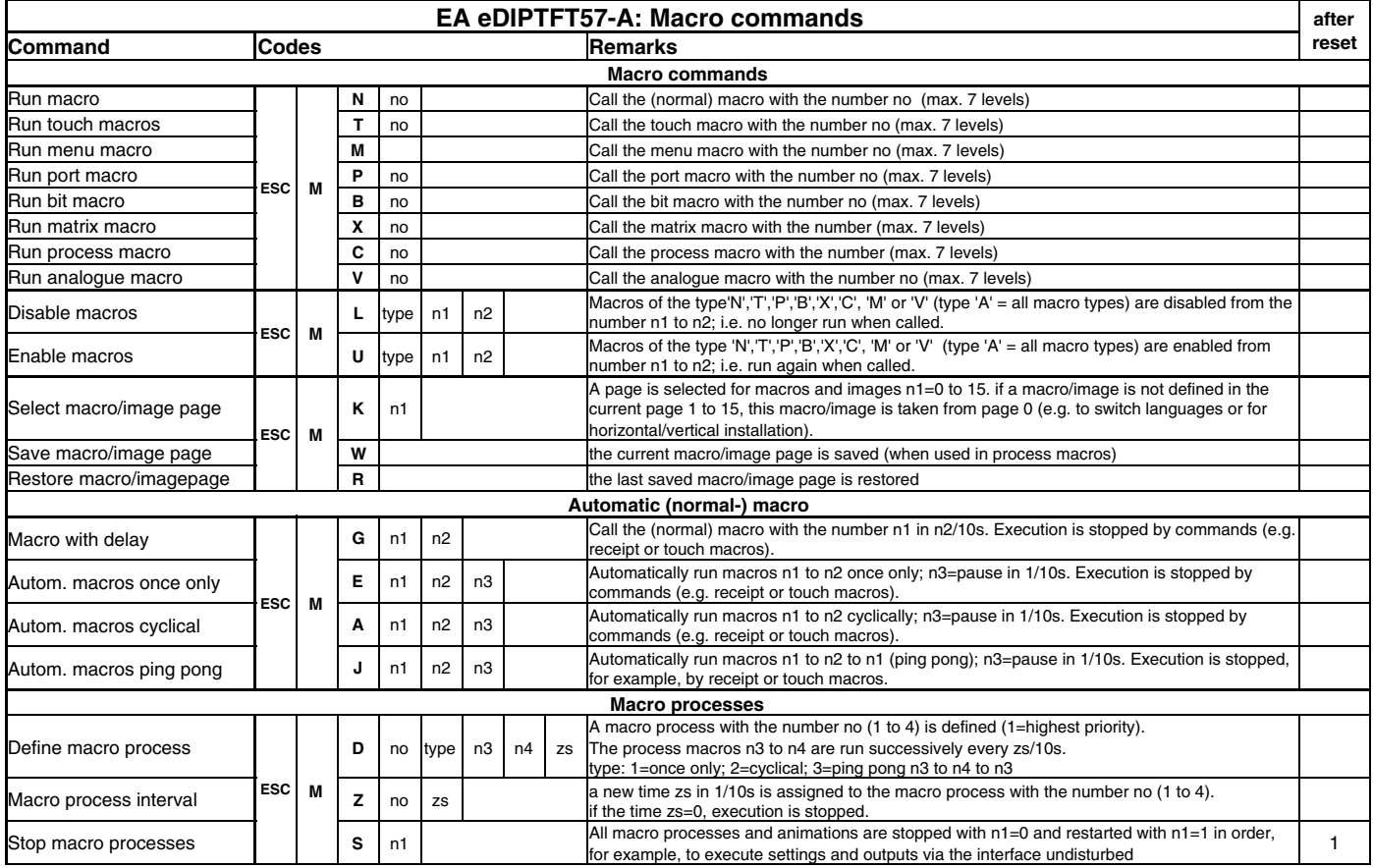

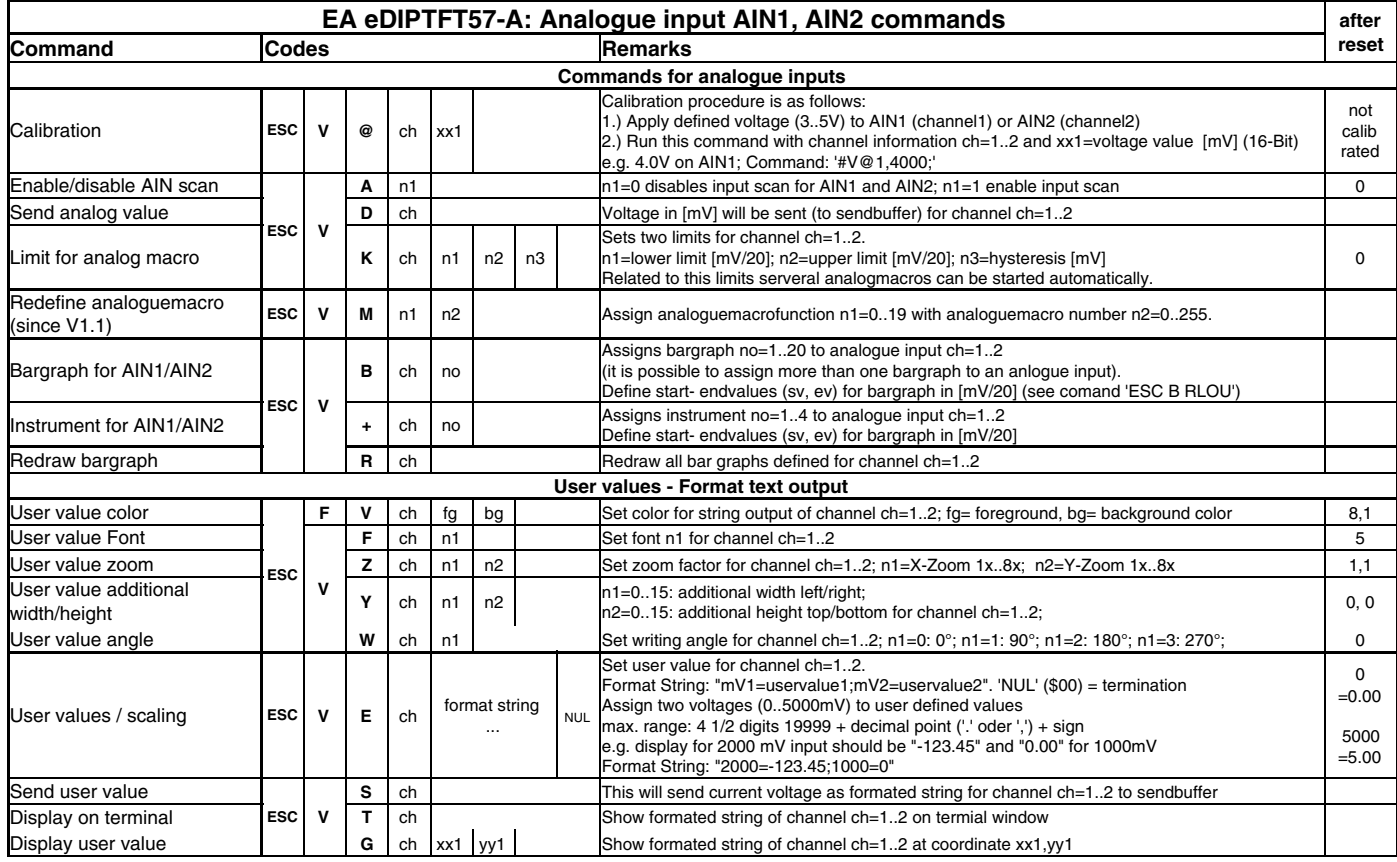

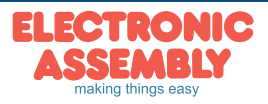

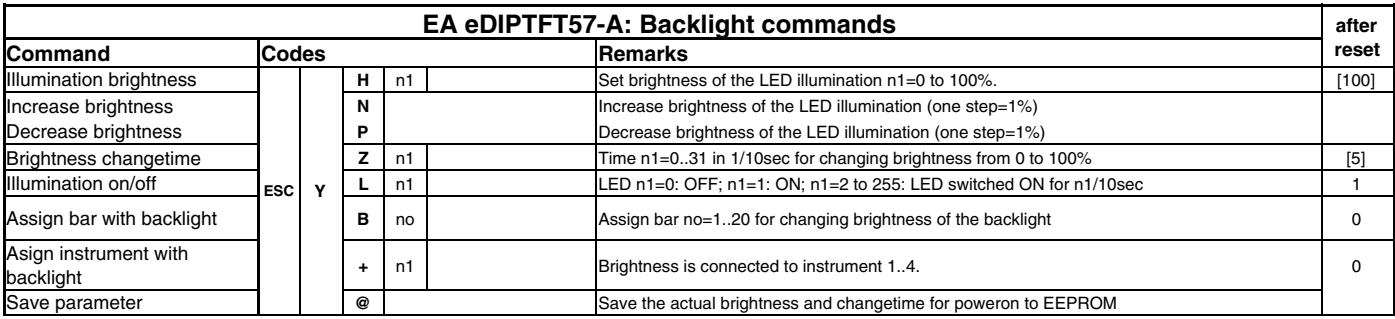

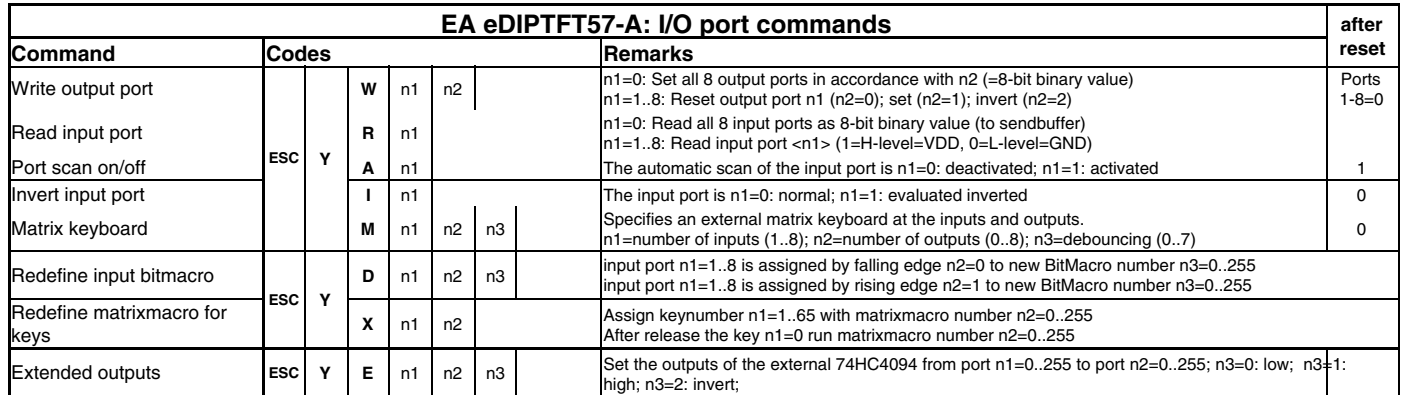

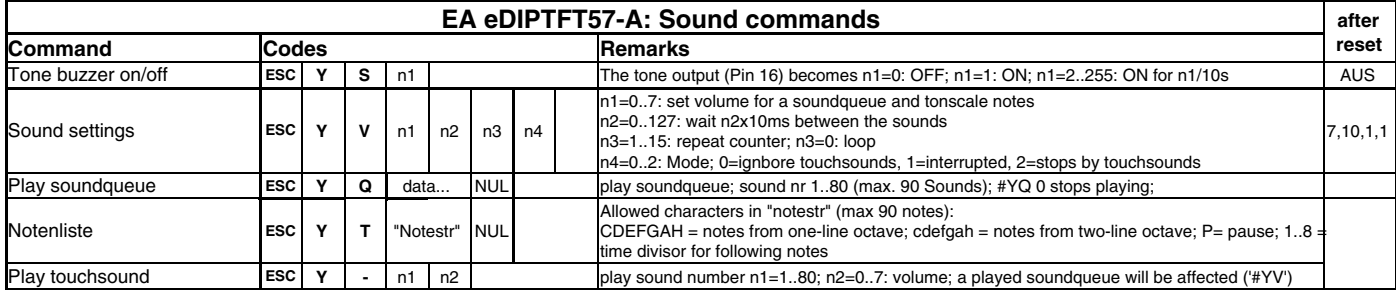

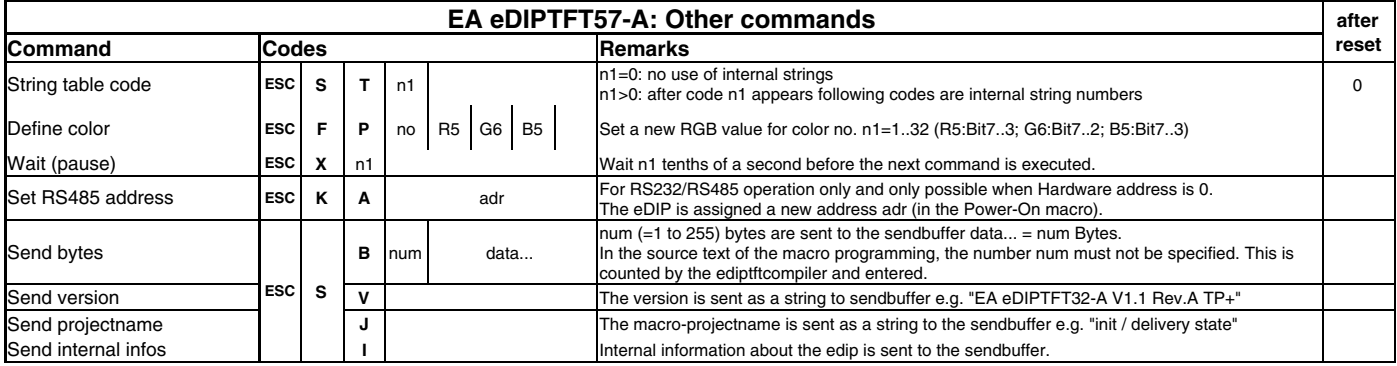

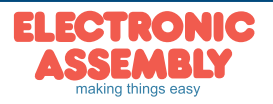

**Page 18**

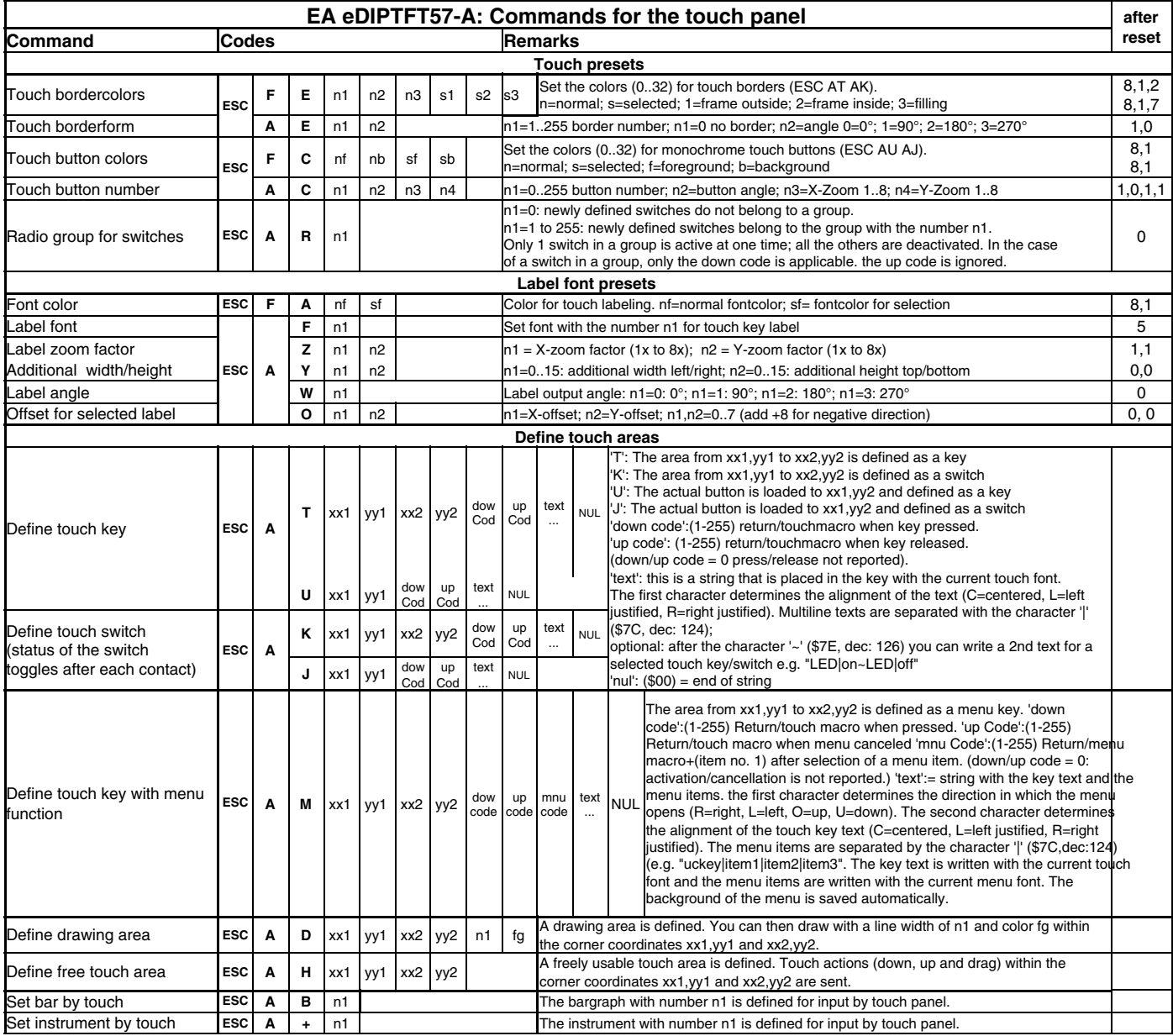

## **TOUCH PANEL**

The Version EA eDIPTFT57-ATP is shipped with an analog, resistive touch panel. Up to 100 touch areas (keys, switches, menus, bar graph inputs) can be defined simultaneously. The fields can be defined with pixel accuracy. The display supports user-friendly commands. When the touch "keys" are touched, they can be automatically inverted and an external tone can sound (pin 16), indicating they have been touched. The predefined return code of the "key" is transmitted via the interface, or an internal touch macro with the number of the return code is started instead.

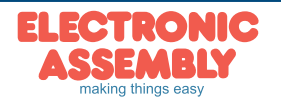

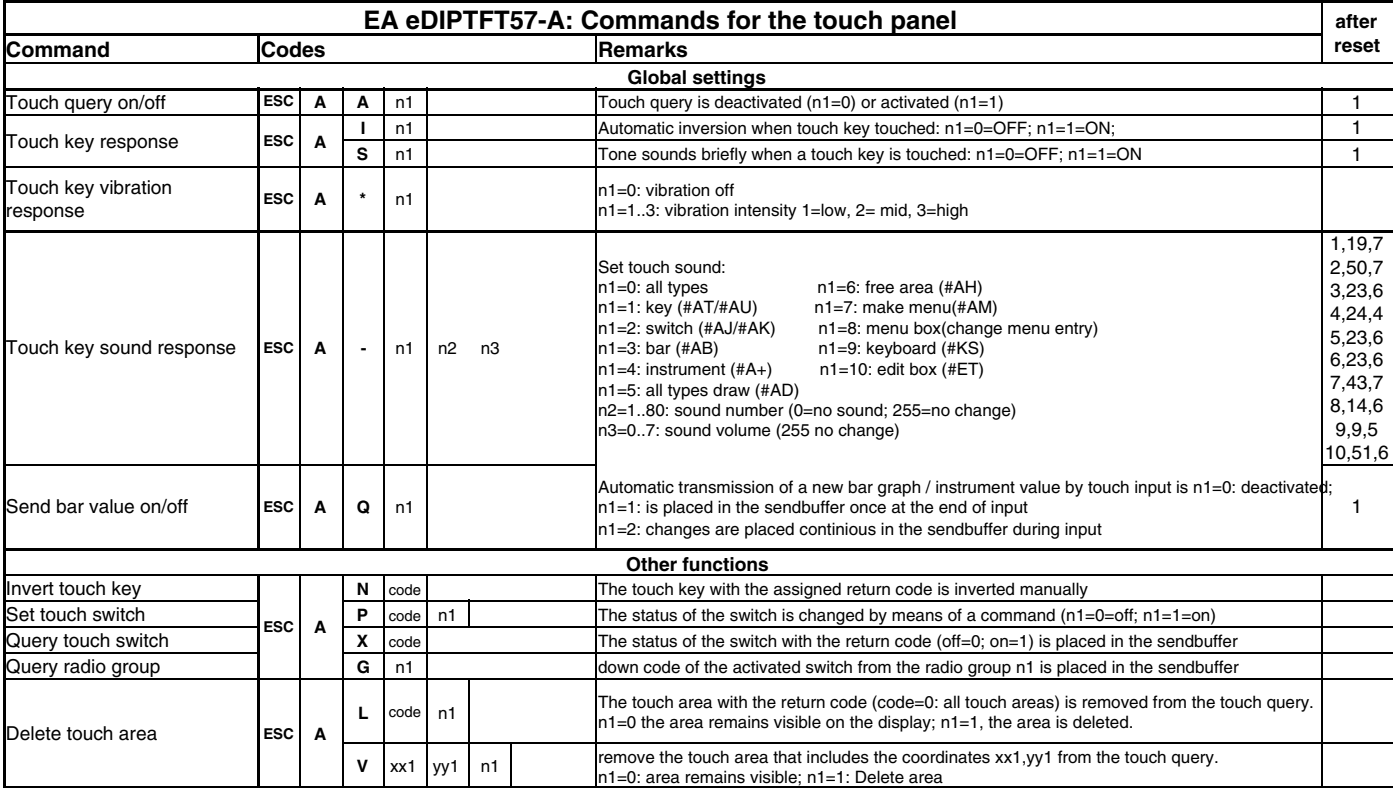

## **TOUICH ADJUSTMENT**

The touch panel is perfectly adjusted and immediately ready for operation on delivery. As a result of aging and wear, it may become necessary to readjust the touch panel:

1a. Send Command 'ESC A@' or

- 1b. Touch the touch panel at power-on and keep it depressed. After the message "touch adjustment ?" appears, release the touch panel. Touch the touch panel again within a second for at least a second.
- 2. Follow the instructions for adjustment (press the 2 points upper left and lower right corner).

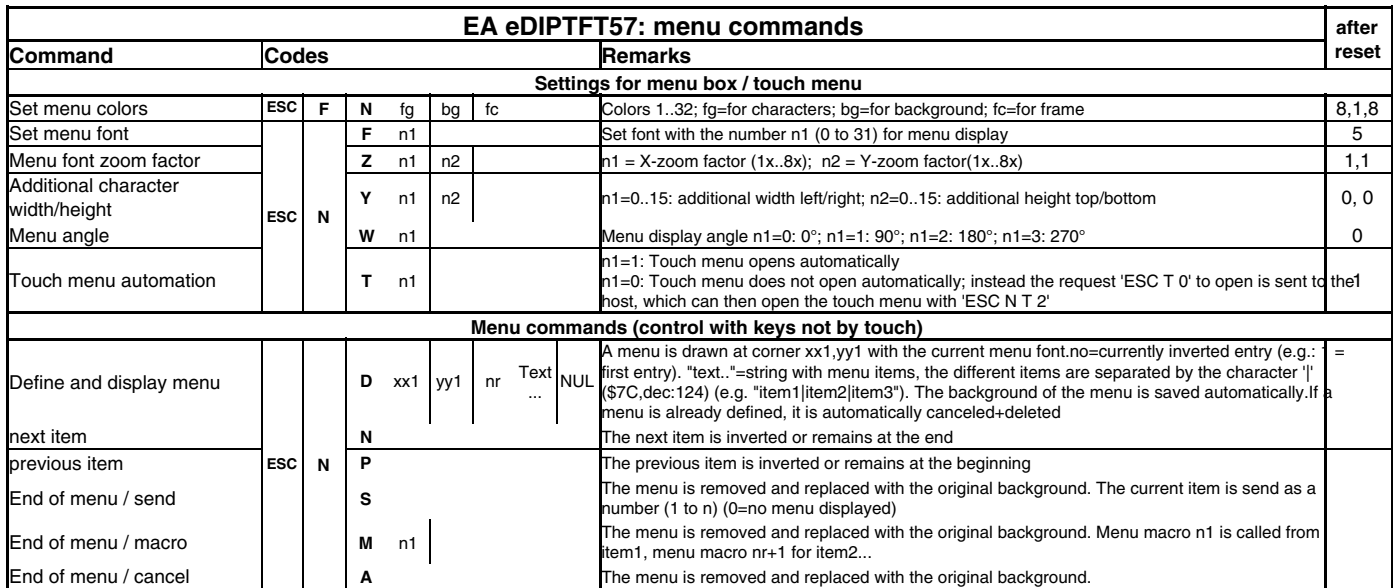

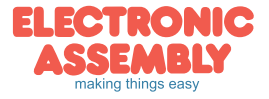

**EA eDIPTFT57-A**

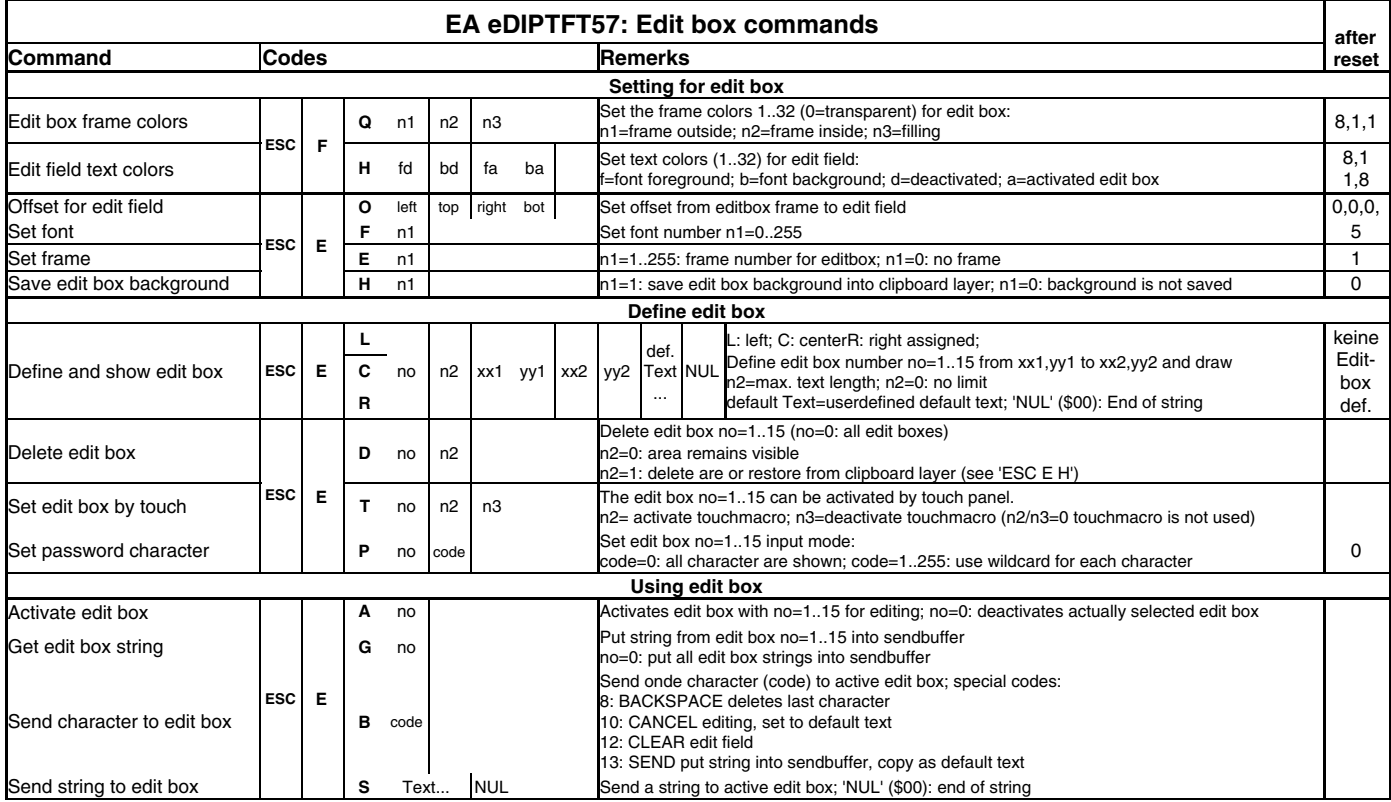

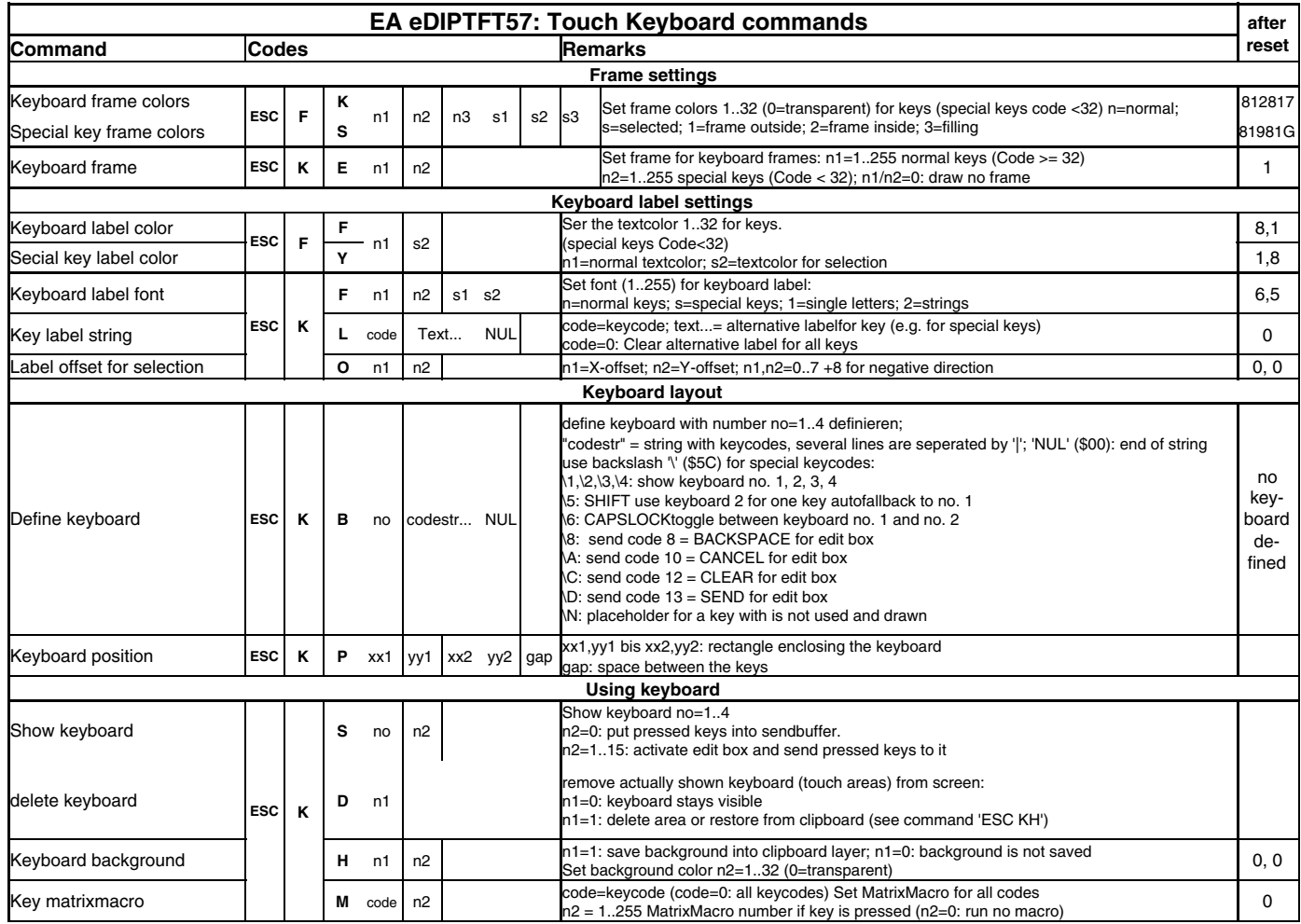

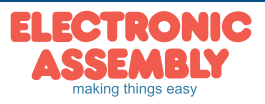

## **RESPONSE OF THE EA EDIPTFT57-A VIA SERIAL INTERFACE**

The table below contains all response codes. Some response data will come automatically some others on request. In addition to that with command 'ESC SB ...' user is able to transmit individual data packages. All reponses are placed into the sendbuffer. With the smallprotocol command 'Request for content of send buffer' (see page10) the host can read out the sendbuffer. This can be done per polling, alternativly pin 20 'SBUF' shows with LO-signal that data is ready to transmit.

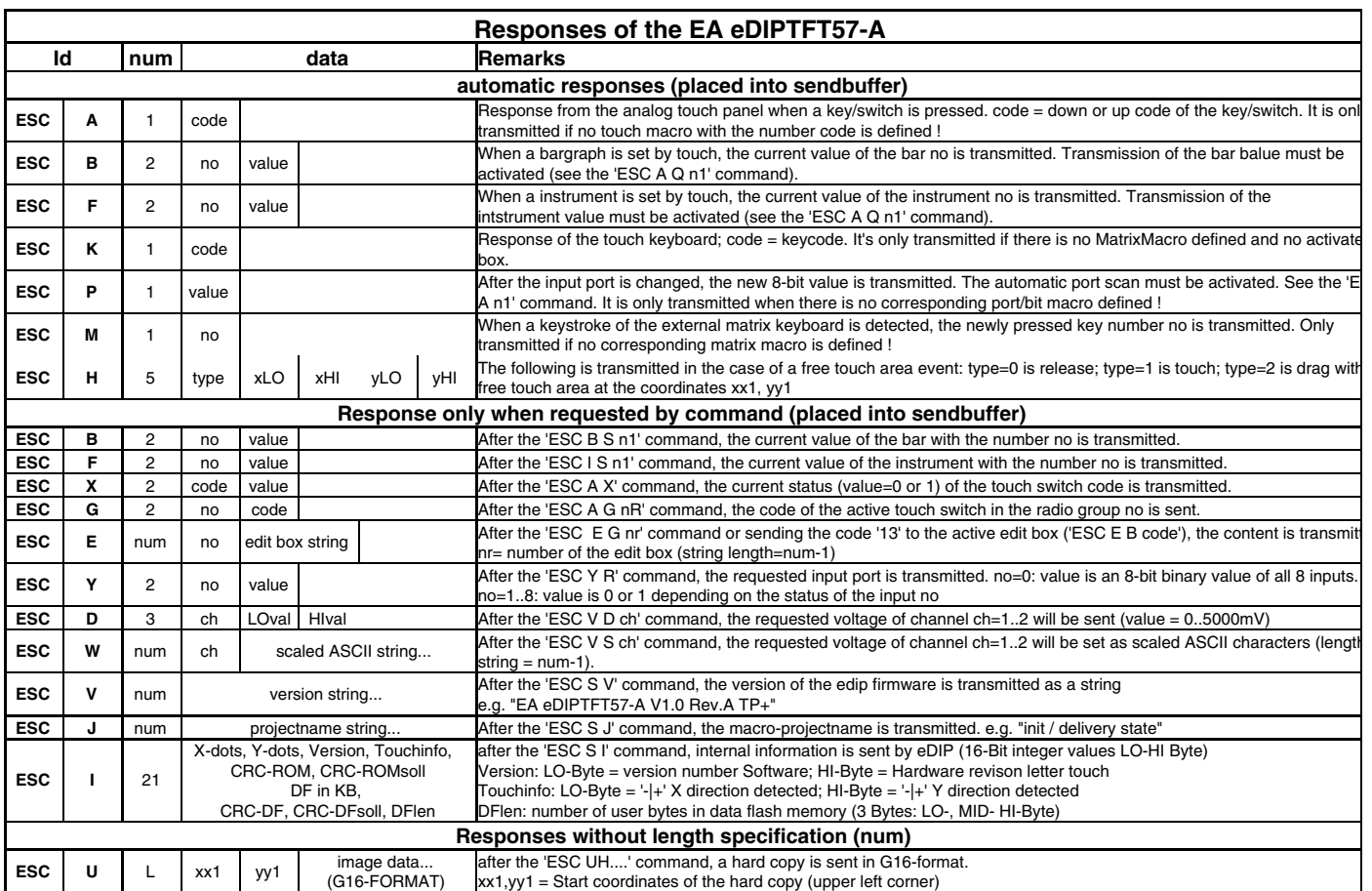

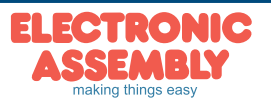

### **PRELOADED FONTS**

As standard, there are 3 monospaced, 3 proportional character sets and 2 large digit fonts integrated. The proportional character sets (which have a narrow "I" and a wide "W", for example) look better and take up less space on the screen. Each character can be placed with **pixel accuracy**, and its height and width can be increased by a factor of 1 to 8. A text can be output left justified, right justified or centered. Rotation in 90° steps is possible. Macro programming permits further fonts to be integrated.

All kinds of fonts can be converted from True-Type Fonts by using using the LCD toolkit/ eDIPTFTcompiler<sup>\*</sup>) (the USB Evaluation Board EA 9777-3USB is required).

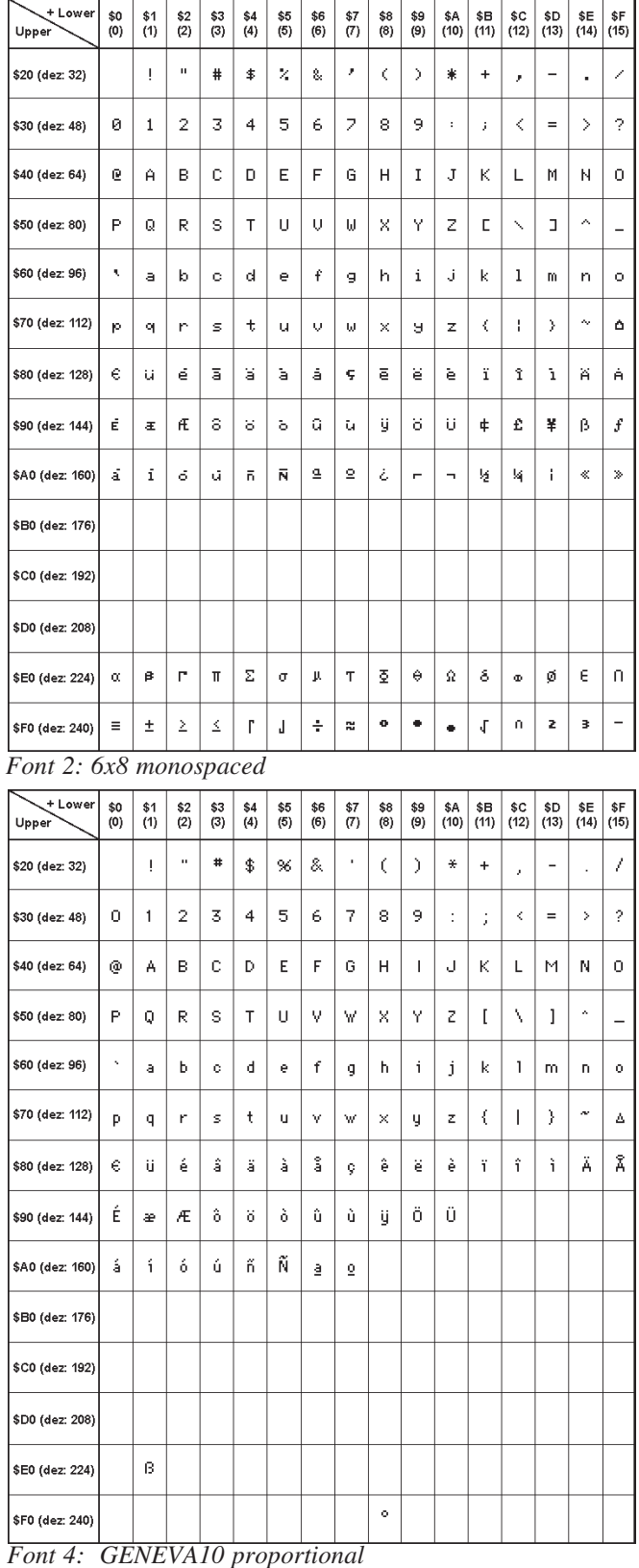

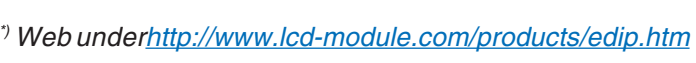

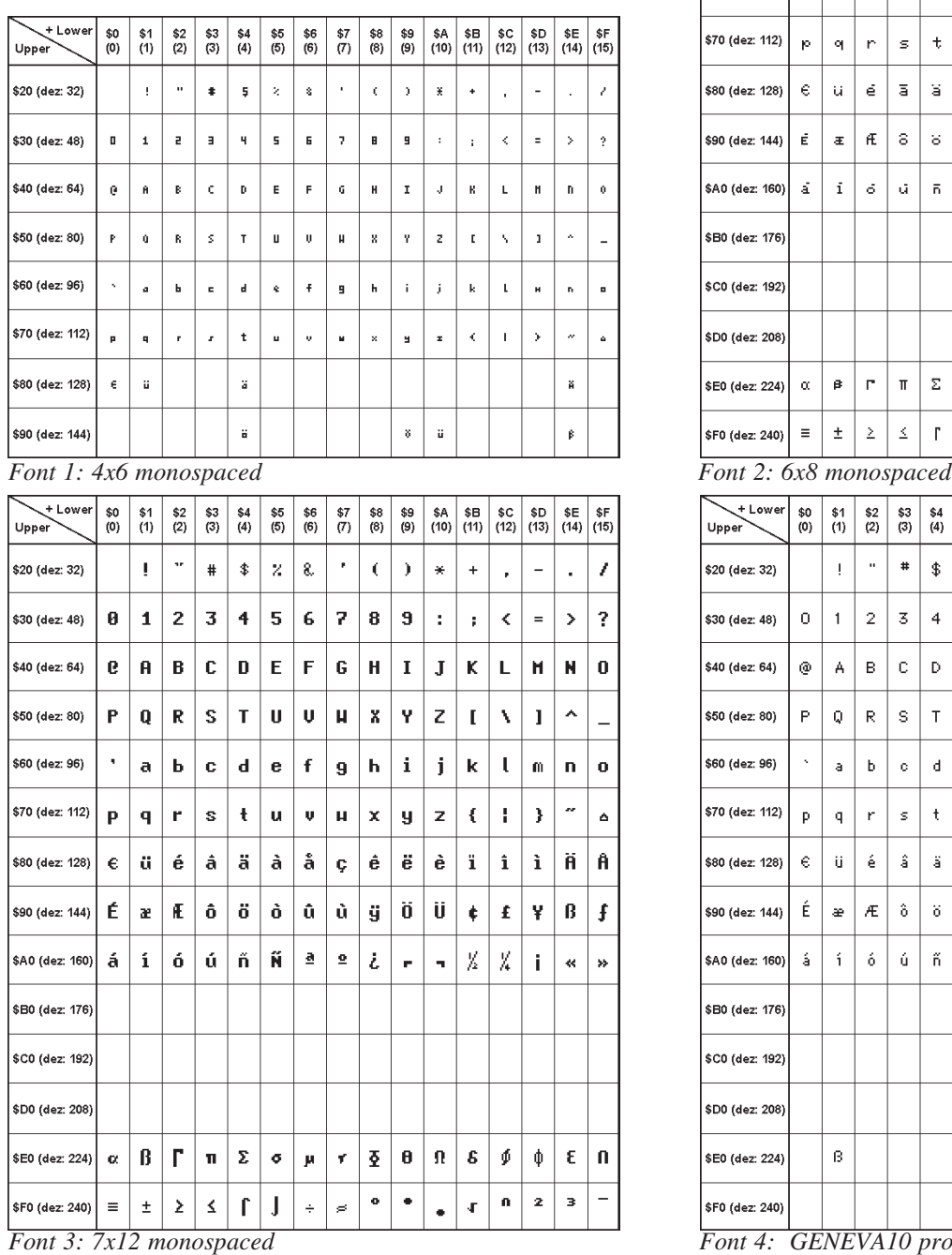

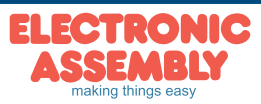

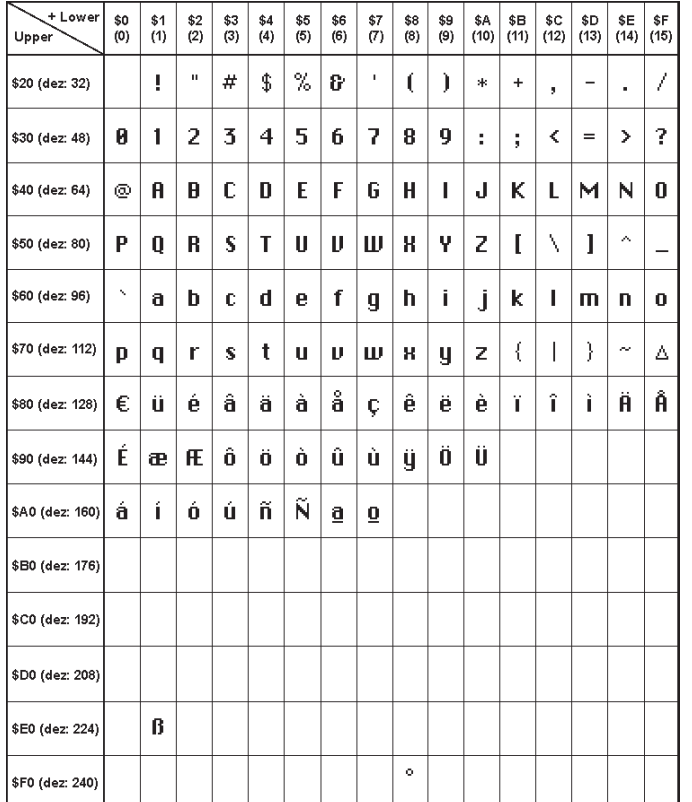

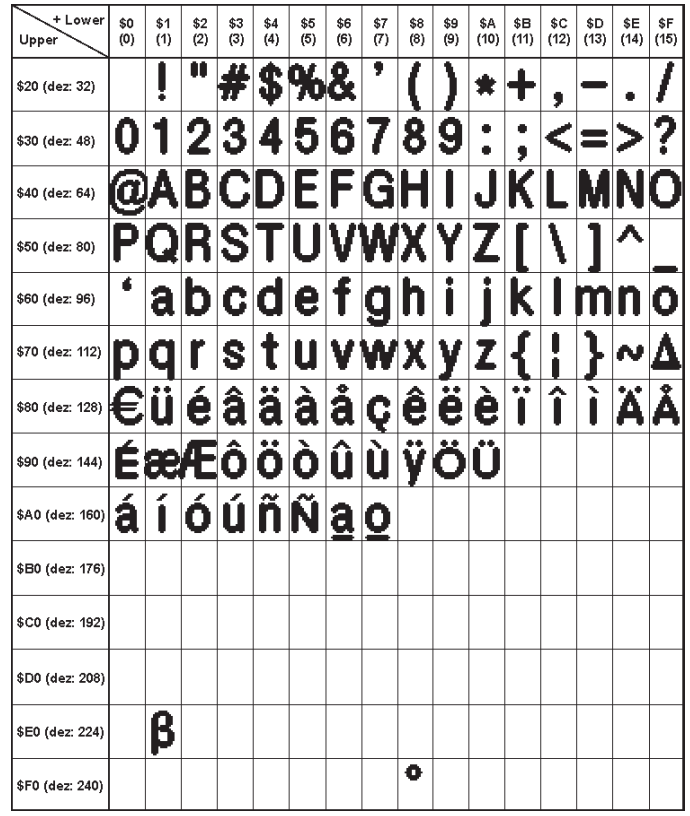

*Font 5: CHICAGO14 proportional Font 6: Swiss30 Bold proportional*

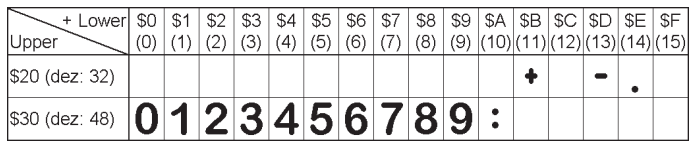

| + Lower<br>Upper | \$C | \$1 | \$2 | \$3<br>΄3 | \$4<br>$\left(4\right)$ | \$5 | \$6<br>(6) | \$7 | \$8<br>$\mathcal{B}$ | \$9 | \$A | \$B | \$C | \$C | \$Ε | \$F<br> (14) (15) |
|------------------|-----|-----|-----|-----------|-------------------------|-----|------------|-----|----------------------|-----|-----|-----|-----|-----|-----|-------------------|
| \$20 (dez: 32)   |     |     |     |           |                         |     |            |     |                      |     |     |     |     |     |     |                   |
| \$30 (dez: 48)   |     |     |     |           |                         |     |            |     |                      |     |     |     |     |     |     |                   |

*Font 7: big numbers BigZif50 Font 8: big numbers BigZif100*

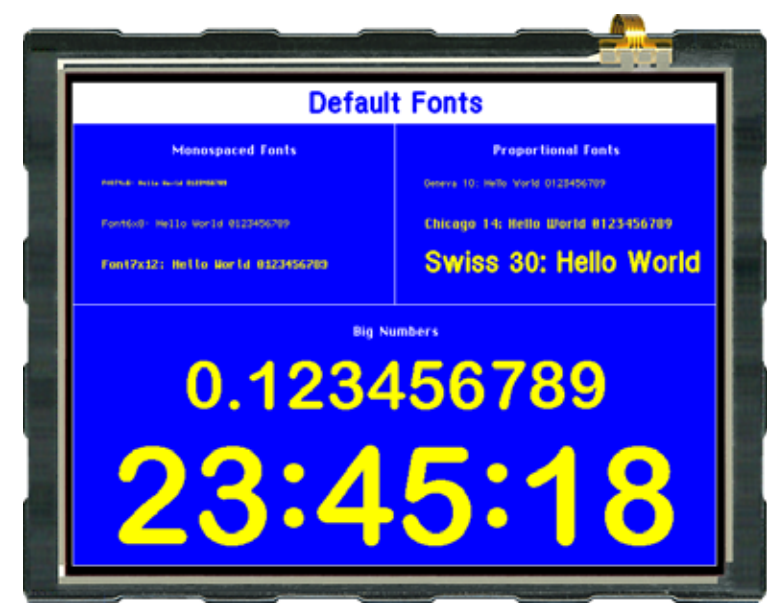

*This hard copy shows all the fonts with which the product is shipped*

## **ADDITIONAL FONTS**

Up to 256 fonts á 16 pages can be loaded into the internal DataFlash.

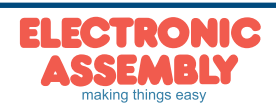

**Page 24**

ELECTRONIC ASSEMBLY reserves the right to change specifications without prior notice. Printing and typographical errors reserved.

### **COMPILER OPTION "WinFont:"**

It is possible to raster TrueType-Fonts in different sizes witch can be used. A doubleclick to the fontname within the KitEditor opens the font selection box.

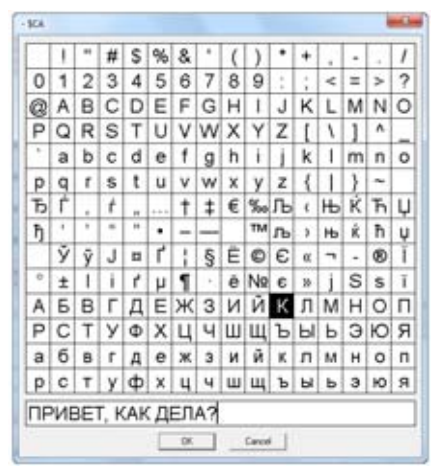

To simplify the use of fonts, there is the possibilty

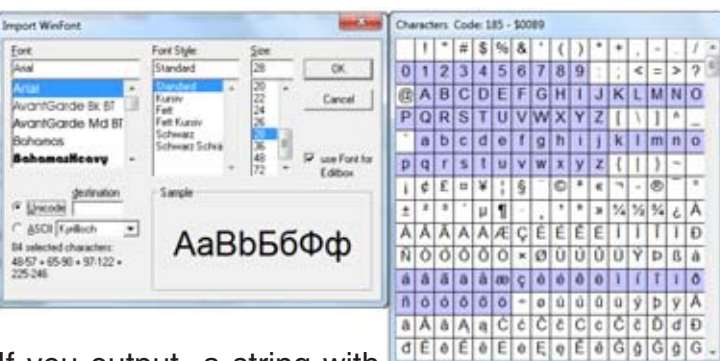

of a edit box. If you output a string with

KitEditor (e.g. #ZL 5,5, "Hello"), you can perform a double click on the string to open it. Now you can select the desired characters. This is mainly recommended using cyrillic, asian or symbol fonts.

In that way, the KitEditor automatically places the right ASCII-Code. Alternativly you can use instead of the quotation mark curly brackets (e.g. +ZL 5,5, {48656C6C6F}).

### **COMPILER OPTION** "Font:"

Following font formats can be used:

- FXT: Textfont as used by eDIP240/320 and KIT series
- G16: internal eDIPTFT format (with this format it is possible to user color fonts)

### **65,536 COLORS**

EA eDIPTFT32-A is able to work with 65,536 colors for true-color pictures/icons and animations. For an easy use there exists a color palette with 32 entrys (16 colors are

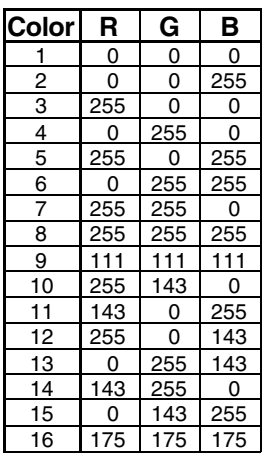

predefined after PowerOn). This color palette can be redefined at any time without changing the content of the display (command: ESC FP no R G B). To use a color for text and graphic functions you set only a

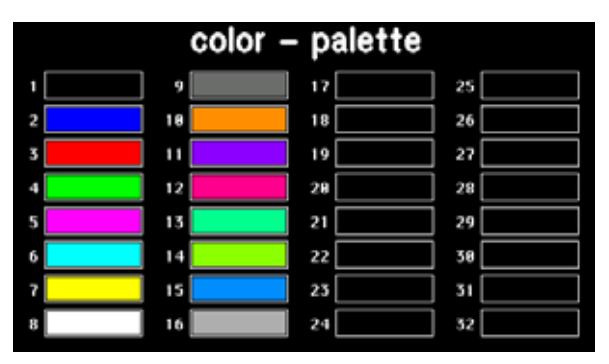

number between 1..32. The dummy color number 255 means that the actually color is not changed e.g you want only to change the foreground- and not the background color. The color number 0=transparent is special and can be used for background of character e.g. that means that for placing a character no rectangular field will be deleted around the character itself. The sensless combination

o f transparent background and transparent foreground is used to invert all dots (=complementary). Two times inverted will end same as action was started (original drawing is restored).

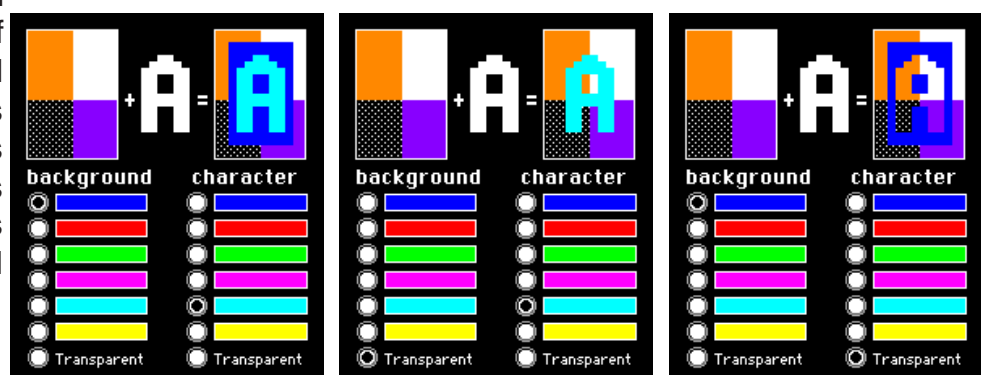

ELECTRONIC **ASSEMBLY** 

*show some examples to show the letter 'A' onto a fixed background*

ELECTRONIC ASSEMBLY reserves the right to change specifications without prior notice. Printing and typographical errors reserved.

### **BORDERS, KEY STYLES AND BARGRAPH**

The eDIP is shipped with 20 predefined border (no:1..20) for the commands draw box frame and draw touchkeys.There are also three

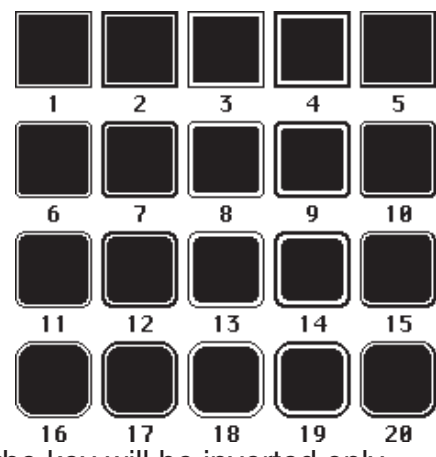

the key will be inverted only.

special borders in various colors for using with bargraph commands (no:101..107, 111..117 and 121..127). All of them can be used in various sizes via coordinates. The frames 1..20 are split into 3 segments: the outer frame, inner frame and filling. Each segment will get an individual colour for normal and for selected state. This will give the user the opportunity, when touching a field, the individual part of

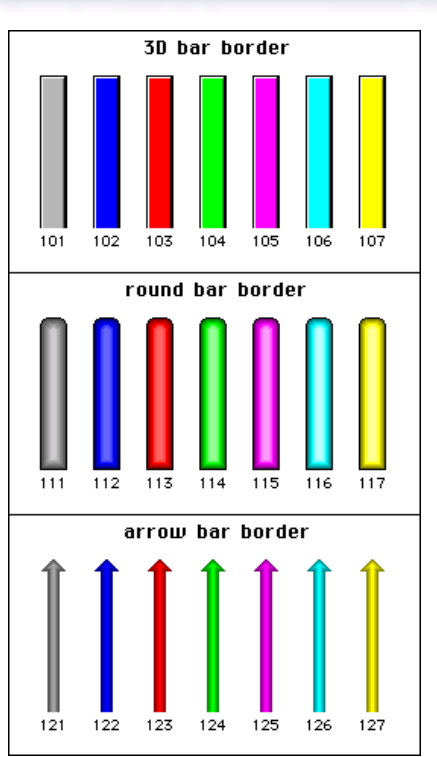

**EA eDIPTFT57-A**

**Page 25**

### **FILL PATTERNS**

A pattern type can be set as a parameter with various commands. In this way, for example, rectangular areas and bar graphs can be filled with different patterns. The eDIP is shipped with 20 predefined fill patterns.

Define own pattern:

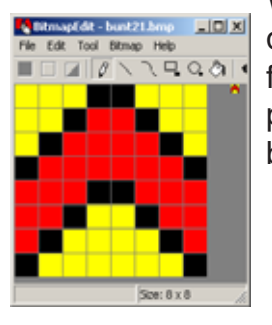

With the LCD-tools it is possible to define new pattern (=bitmaps with exactly 8x8 dots).(Compileroption "Pattern:"). The foreground- and backgound color can be set for monochrome pattern (as the 20 preloaded pattern) incl. transparency. It is also possible to define full colored pattern.With the LCD-tools some sample pattern has been installed (see folder 'Pattern').

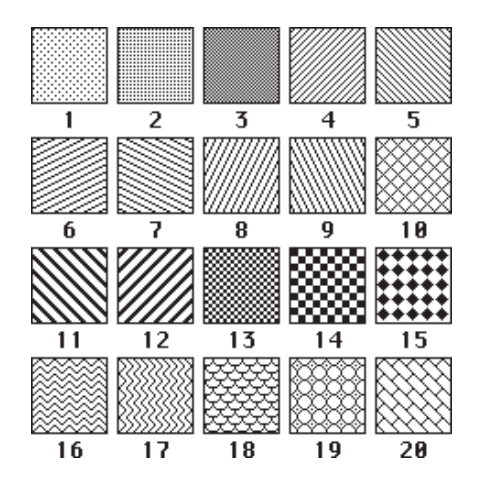

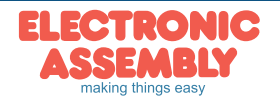

ELECTRONIC ASSEMBLY reserves the right to change specifications without prior notice. Printing and typographical errors reserved.

### **DEFINE OWN BORDER**

With the LCD-tools it is possible to define new borders (Compileroption "Border:"). Each of these new

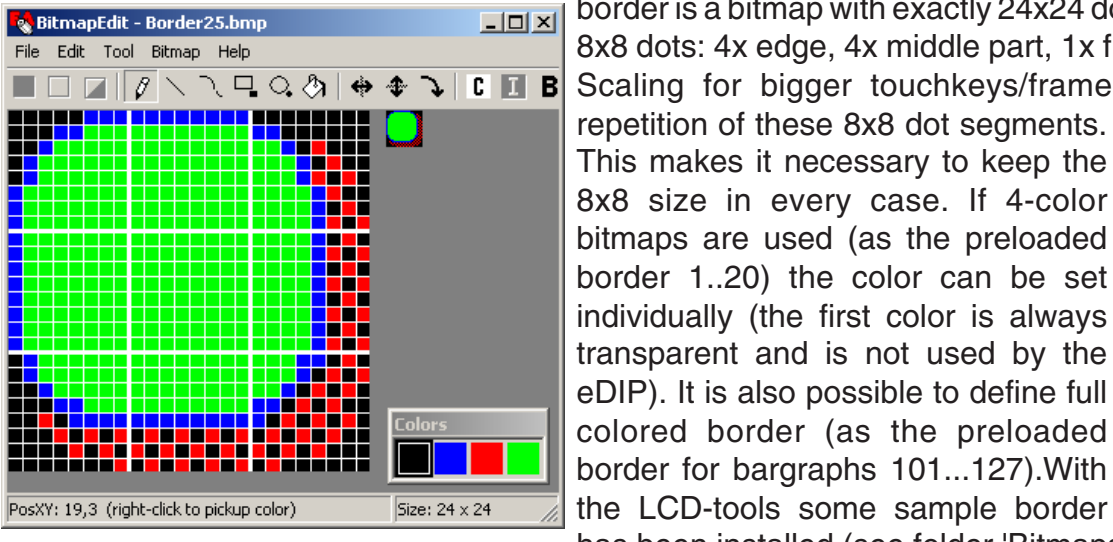

border is a bitmap with exactly 24x24 dots (9 segments with 8x8 dots: 4x edge, 4x middle part, 1x filling).

Scaling for bigger touchkeys/frames will be done by

repetition of these 8x8 dot segments. This makes it necessary to keep the 8x8 size in every case. If 4-color bitmaps are used (as the preloaded border 1..20) the color can be set individually (the first color is always transparent and is not used by the eDIP). It is also possible to define full colored border (as the preloaded border for bargraphs 101...127).With

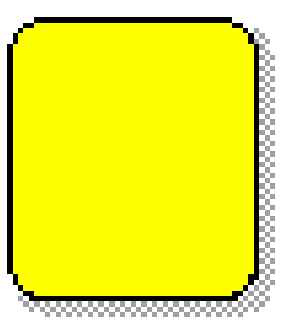

*border25: 50x56 Dot size*

has been installed (see folder 'Bitmaps\Color\Border').

### **ROTARY AND POINTER INSTRUMENTS**

With the help of the LCD-Tools it is possible to include instruments (Compiler command: Instrument: 4, <instrument.i16>). Performing a double click in the KitEditor on the instrument file opens the instrument editor.

The instruments are supported by convinient commands ('ESC I..'). For example the instruments are connectable to an analog input. In addition they are configurable by touch.

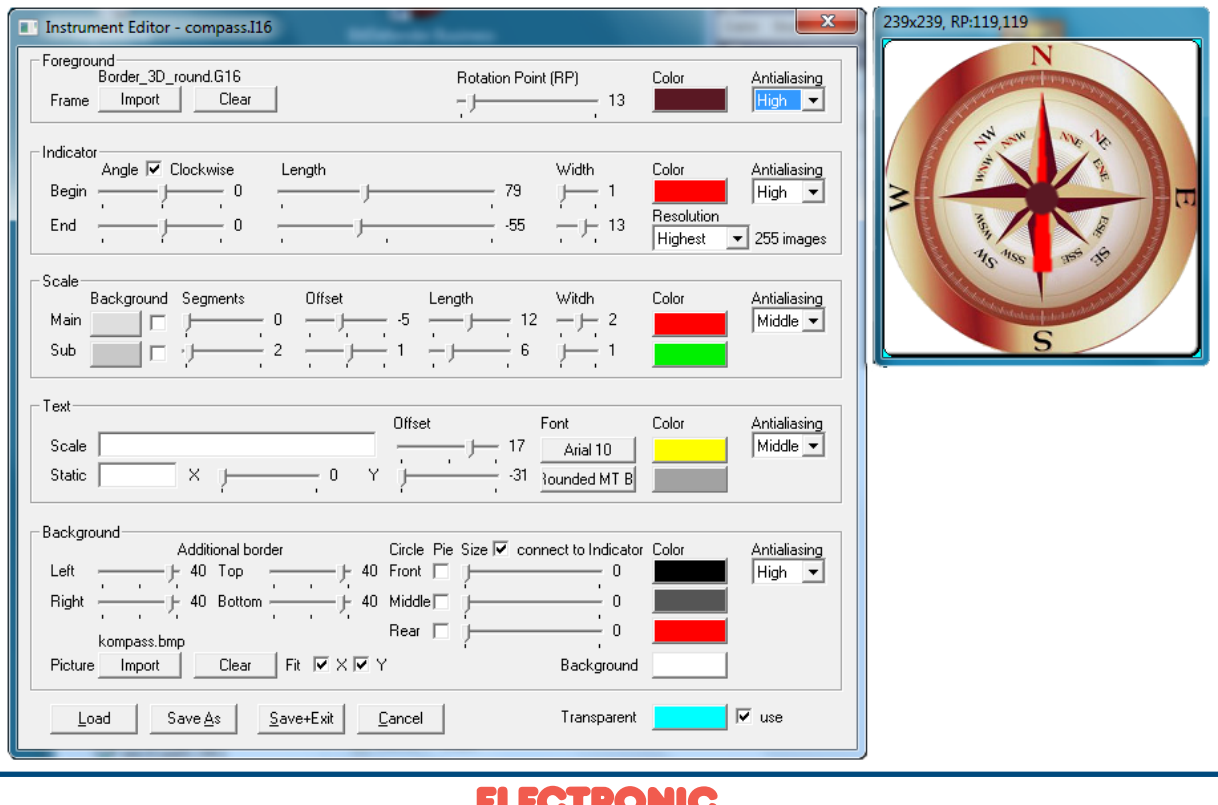

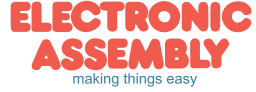

### Einige Beispiele für Instrumente:

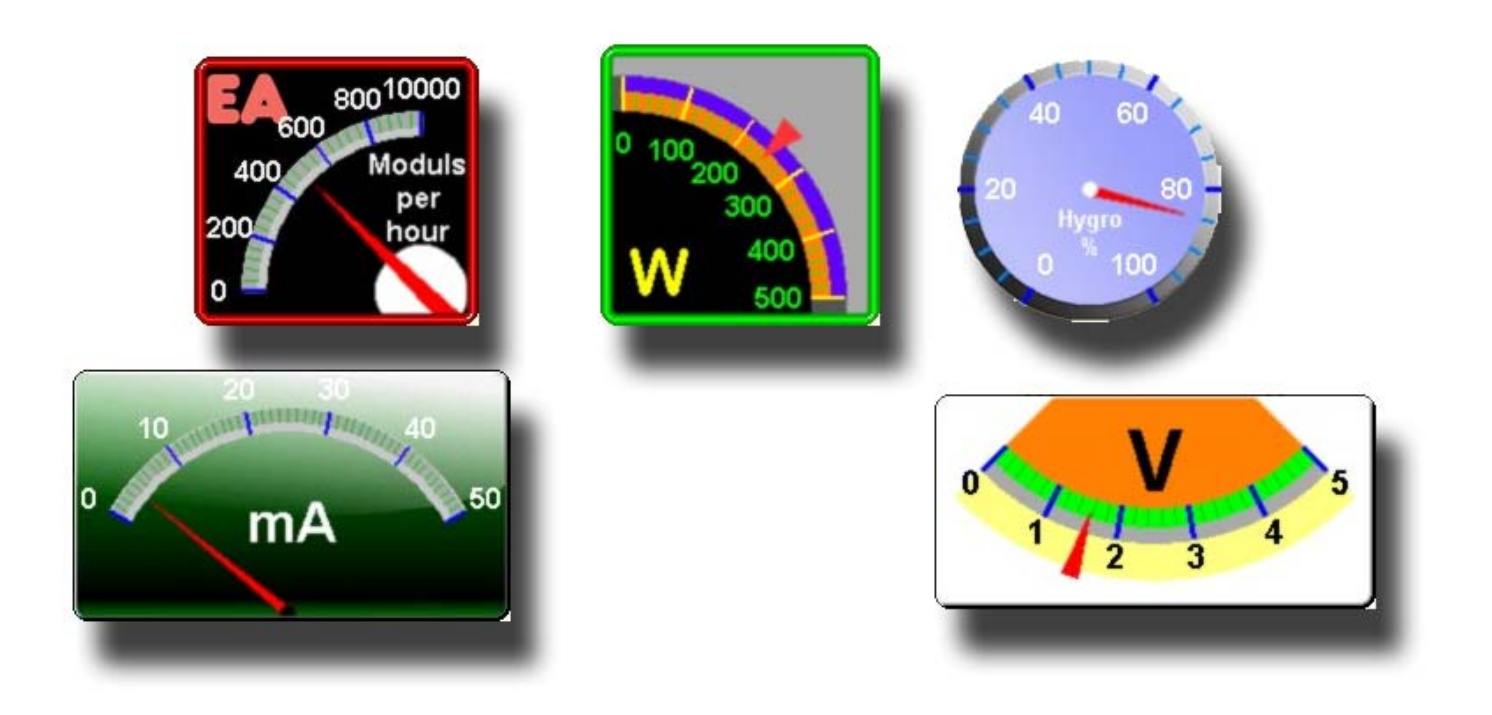

## **BUTTONS AS KEYS**

Apart from the border types, which are infinitely scalable, it is also possible to use bitmaps as touch keys or touch switches (Compilerotion "Button:"). A button always consists of two Bitmaps of equal size (one bitmap to display the touch key in its normal state and another for when it is pressed). The active area of the touch key automatically results from the size of the button bitmaps.

### **SWITCHES IN GROUPS (RADIO GROUPS)**

Touch switches change their status from ON to OFF or vice versa each time they are touched. Several touch switches can be included in a group ('ESC A R n1' command). If a touch switch in the group 'n1' is switched on, all the other touch switches in this group are automatically switched off. Only one switch is ever on (see table on page 18).

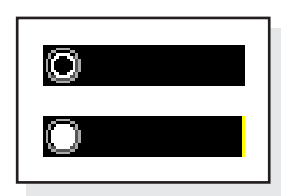

*RadioBlack75x15\_0.bmp RadioBlack75x15\_1.bmp*

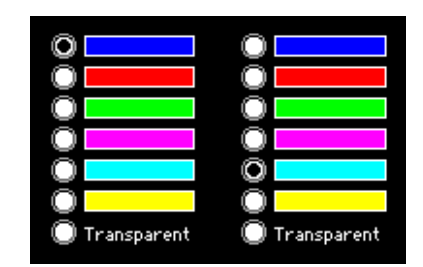

*zwei Radio-Gruppen mit Touch-Schaltern*

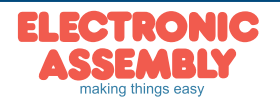

### **CREATING INDIVIDUAL MACROS AND IMAGES**

To create your own fonts, images, animations and macros you need the following:

- To connect the display to the PC, you need the EA 9777-3USB USB evaluation board, which is available as an accessory, or a self-built adapter with a MAX232 level converter (see the application example on page 5).
- ELECTRONIC ASSEMBLY LCD-Tools\*), which contains a kiteditor, bitmapeditor, ediptftcompiler, fonts, images, border, pattern and examples (for Windows PCs)
- A PC with an USB or serial COM interface

To define a sequence of commands as a macro, all the commands are written to a file on the PC (e.g. DEMO.KMC). You specify which character sets are to be integrated and which command sequences are to be in which macros. If the macros are defined using the kit editor, you start the eDIPTFT compiler using F5. This creates a file called DEMO.DF. If an EA 9777-3USB evaluation board is also connected or the display is connected to the PC via a MAX232, this file is automatically burned in the display's data flash memory. You can send the created macrofile \*.DF with any other system to the EA eDIPTFT57-A. All programming commands are inside this file, so you only need to send the content of the \*.df file (via RS232, SPI or I2C with smallprotocol in packets) to the EA eDIPTFT57-A.

## **KIT-EDITOR HELP (ELECTRONIC ASSEMBLY LCD TOOLS)**

At bottom from the KitEditor window in the statusline you can see a short description for the current command and the parameters. For more information press F1.

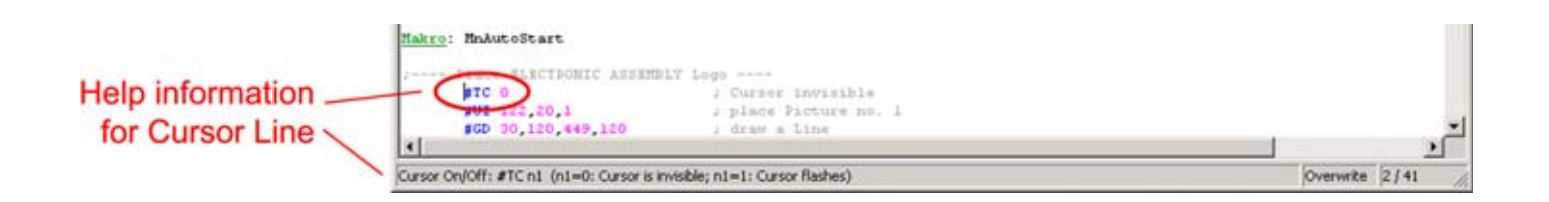

\*) im Internet unterhttp://www.lcd-module.de/deu/dip/edip.htm

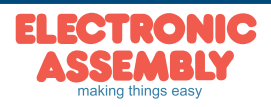

## **IMAGES**

To save transfer time via serial interface, it is possible to store up to 256 bitmaps á 16 pages into internal dataflash (Compileroption "Picture:"). Following image file-formats can be used:

- BMP: Windows Bitmap with 1-, 4-, 8-, 16-, 24-, 32-BIT colordepth incl. RLE.
- GIF: Graphics Interchange Format incl. optionally transparency
- JPG: JPEG Compressed Images
- TGA: TARGA Images with 8-, 16-, 24-, 32-BIT colordepth incl. RLE and transparency.
- PNG: Portable Network Graphics incl. colour map, gray scale and transparency
- G16: internal eDIPTFT format, incl. RLE and transparency

All pictures are converted into internal G16 format with RLE encoding (saves memory). Too big pictures are resized proportional (Compileroption "MaxSize:"). It is also possible to reduce the colordepth (Compileroption "MaxColorDepth:"). One color can be defined as transparent (Compileroption "MakeTransparent:") The internal pictures can be used with the command "ESC U I" via serial interface or from a macro. The foreground- and backgound color can be set for monochrome pictures incl. transparency.

## **ANIMATIONS**

It is possible to store up to 256 animations á 16 pages into internal dataflash. (Compileroption "Animation:"). Following image file-formats can be used:

- GIF: animated GIF (only identically transparent areas, transparency can be switched off).
- G16: internal animated eDIPTFT format
- two or more single bitmaps (BMP, GIF, JPG, TGA, PNG, G16) e.g. two bitmaps for blinking

Note that max. 4 animations (animationprocesses) can run at the same time . The animations are selfrunning pictures, but you can use the animations manually too. The foreground- and backgound color can be set for monochrome animations.

### **PATTERN**

Patterns are used to fill a box, a bargraph or to draw a line. It is possible to store up to 256 pattern á 16 pages into internal dataflash (Compileroption "Pattern:").

Each bitmap (BMP, GIF, JPG, TGA, PNG, G16) with a size of 8x8 dots can be imported as a pattern. The foreground- and backgound color can be set for monochrome pattern incl. transparency.

## **BORDER / BARGRAPH**

A border can be scaled and is used for rectangles, bargraphs and touch keys/switches. It is possible to store up to 256 border á 16 pages into internal dataflash (Compileroption "Border:")

Each bitmap (BMP, GIF, JPG, TGA, PNG, G16) with a size of 24x24 dots can be imported as a border. The transparency of GIF,TGA, PNG and G16 bitmaps is used by the EA eDIP. It is possible to change the colors for 4-color borders, the first color ist always transparent and is not used by the EA eDIP. When used for a touch key/switch a second border can be loaded witch will be used if the touch key/ switch is pressed.

## **IMAGES AS TOUCHKEYS (BUTTONS)**

It is possible to store up to 256 touchkeys/buttons á 16 pages into internal dataflash. (Compileroption "Button:").

A button consists of one or two images with the same size (BMP, GIF, JPG, TGA, G16). The transparency of GIF,TGA, PNG and G16 bitmaps is used by the EA eDIP and should be identical. The first bitmap is used when the touch key/switch is released and the second bitmap is used if the touch key/ switch is pressed.

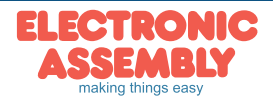

## **MACROS**

Single or multiple command sequences can be grouped together in macros and stored in the data flash memory. You can then start them by using the Run macro commands. There are different types of macro (compiler directive marked in green letters):

### Normal macro Macro:

These are started by means of an 'ESC MN xx' command via the serial interface or from another macro. A series of macros occurring one after the other can be called cyclically (movie, hourglass, multi-page help text). These automatic macros continue to be processed until either a command is received via the interface or a touch macro with a corresponding return code is activated.

### Touch macro TouchMacro:

Started when you touch/release a touch field (only in versions with a touch panel - TP) or issue an 'ESC MT xx' command.

### Menu macro (1 to 255) MenuMakro:

Started when you choose a menu item or issue an 'ESC MM xx' command.

Bit macro BitMacro:

will be started by a single line IN 1..8 (bit) will change or by command 'ESC MB xx'. Bit- Macro 1..8 are good for falling edge and Bit Macro 9..16 are good for rising edge at input 1..8. It is possible to change the assignment between Bitmacro and intput with command 'ESC YD n1 n2 n3' (see page 17).

### Port macro PortMacro:

These are started when voltage (binary) is applied to IN 1..8 or by command 'ESC MP xx'.

### Matrix macro MatrixMacro:

Matrix Macro 1..64: start when keypressed or by command 'ESC MX xx'. Matrix Macro 0: start after release of key or by command. It is possible to change the assignment between keynumber and Matrixmacro with command 'ESC YX n1 n2 n3' (see page 17).

### Analogue macro AnalogMacro:

will start whenever voltage changes or limit exceeds or by command 'ESC MV xx'. See table at the right: is possible to change the assignment between

analoguemacrofunction and Analoguemacronumber with command 'ESC VM n1 n2' (see page 15).

### Process Makro ProcessMacro:

automatic start at fixed periode (0.1s up to 25s) or by command 'ESC MC xx'. Up to 4 individual process may be defined by command 'ESC MD ..'. These Process Makro will never be stopped by other commands or activities.

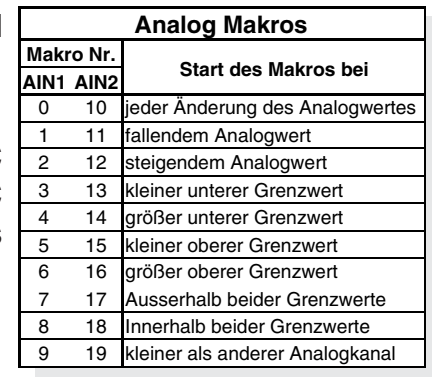

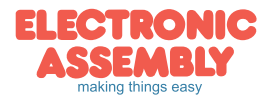

**EA eDIPTFT57-A Page 31**

Power-on-macro PowerOnMacro: Started after power-on. You can switch off the cursor and define an opening screen, for example.

Reset-macro ResetMacro:

Started after an external reset (low level at pin 5).

Watchdog-macro WatchdogMacro: Started after a fault/error (e.g. failure).

Brown-out-macro BrownOutMacro: Started after a voltage drop <4.6V (typ.). **Achtung:** Wird im PowerOn-, Reset-, Watchdog- oder BrownOut-Makro eine Endlosschleife programmiert, ist das Display nicht mehr ansprechbar. In diesen Fall muss die Ausführung des Power-On Makros unterdrückt werden. Das erreicht man durch die Beschaltung von DPOM: -PowerOff - Pin13 (DPOM) auf GND legen -PowerOn - Pin13 (DPOM) wieder öffnen.

### **WRITE PROTECTION FOR MACRO PROGRAMMING AND FONTS**

A LO level at pin 19 (WP) prevents the macros, images and fonts in the data flash memory from being overwritten inadvertently (so it is highly recommended !).

### **MACRO PAGES (MULTILINGUAL CAPABILITY)**

There are 16 complete macro sets available as well as the internal images and fonts. By simply switching the active macro page (ESC M K n1), for example, up to 16 different languages can thus be supported.

If a macro/picture is defined in the kit editor, a page number can be specified in square brackets after the macro/picture number. If a macro/image is not defined in the currently set page [1] to [15], this macro/ picture is automatically taken from page [0]. Thus, not all macros and images have to be stored separately for each language when they are identical in each language.

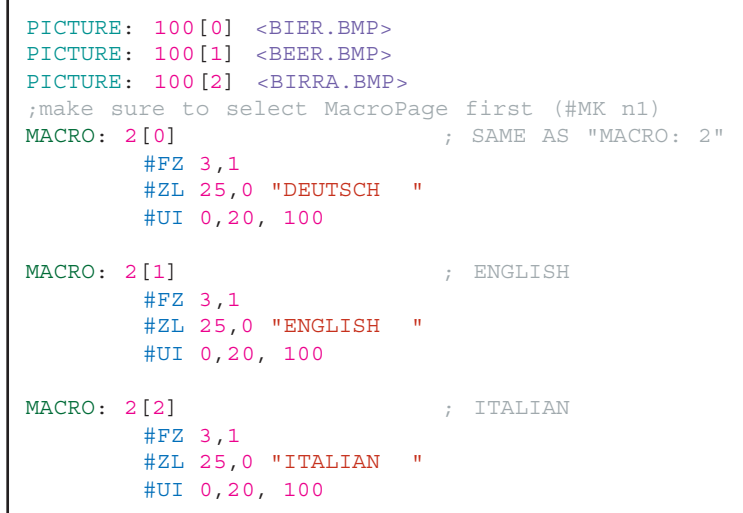

If there is only the need of handling strings differently, stringtables might be used. Depending on the active macropage (ESC M K n1) the desired string is called. Please check the following example:

> STRINGCODE=\$01 STRING: 100[0] "HALLO WELT "; store strings STRING: 100[1] "HELLO WORLD "; into display's STRING: 100[2] "CIAO A TUTTI "; memory ;make sure to select MacroPage first (#MK n1) MACRO: 1 #ST StringCode #ZL 10,5, StringCode, 100

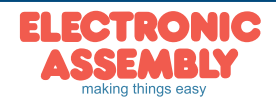

## **SOUNDS**

The EA eDIPTFT57-A(TP) has a sound-module. There are two groups of sounds, notes and jingles. Notes:

The command #YT "notenstr" plays notes, to play individual startmelodies or alerts.

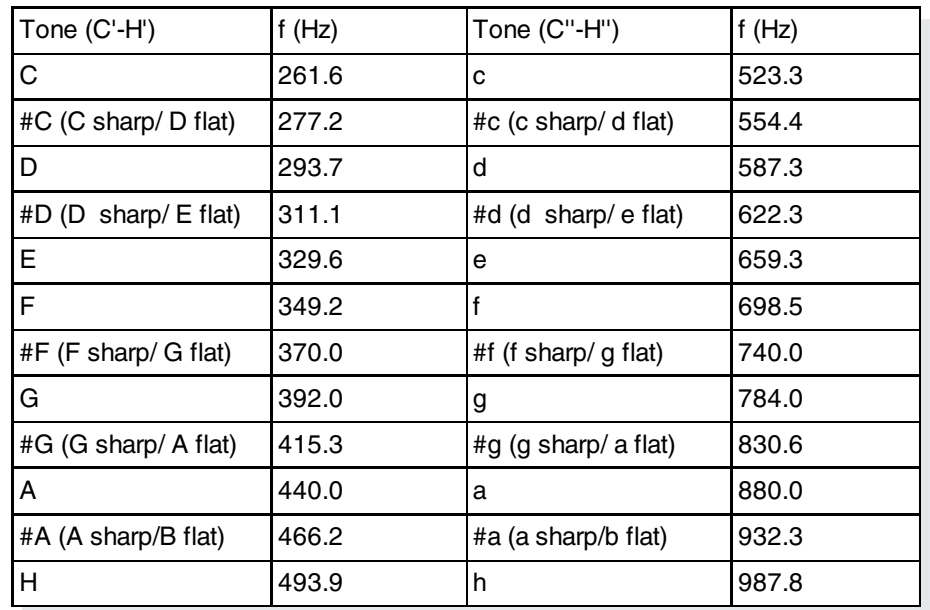

### Jingles:

Above all, this group is applicable to support touch functions acoustically. The command #A- n1, n2, n3 applies to every different touch function another jingle with volume (e.g.: #A- 1, 10, 7 = touch button is assigned with jingle 10 volume 7). The jingles are orgnized in subgroubs for an easy selection.

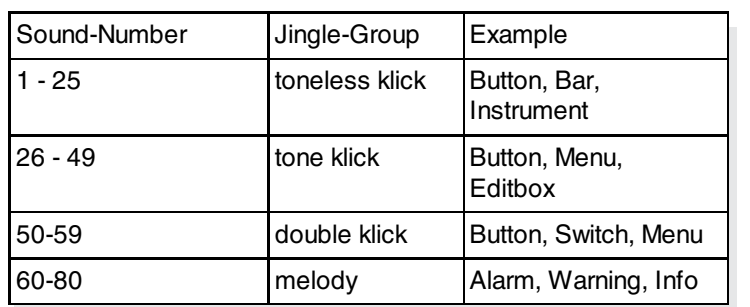

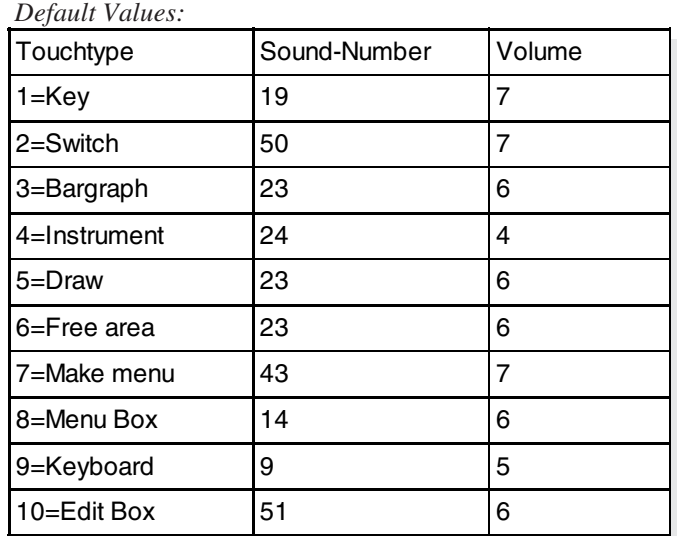

### **HARDWARE**

A Speaker can be directly connected to the pins 3+4. The integrated amplifier reaches 1W in the maximum, driving 8 Ohm speakers.

For print mounting the following type is a possibilty: \*) Spitzenwert, falls ein Sound abgespielt wird."EKULIT AP-30P"

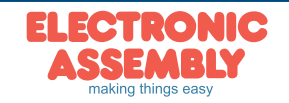

## **KEYBOARD AND EDIT-BOXES**

The EA eDIPTFT57-ATP is able to handle the input of strings itself. You can show a keyboard, which displays in an edit box the user's input data. The example shown in the figure below illustrates the situation. Not till pressing return the data is transfered to the send buffer and transmitted to the host system.

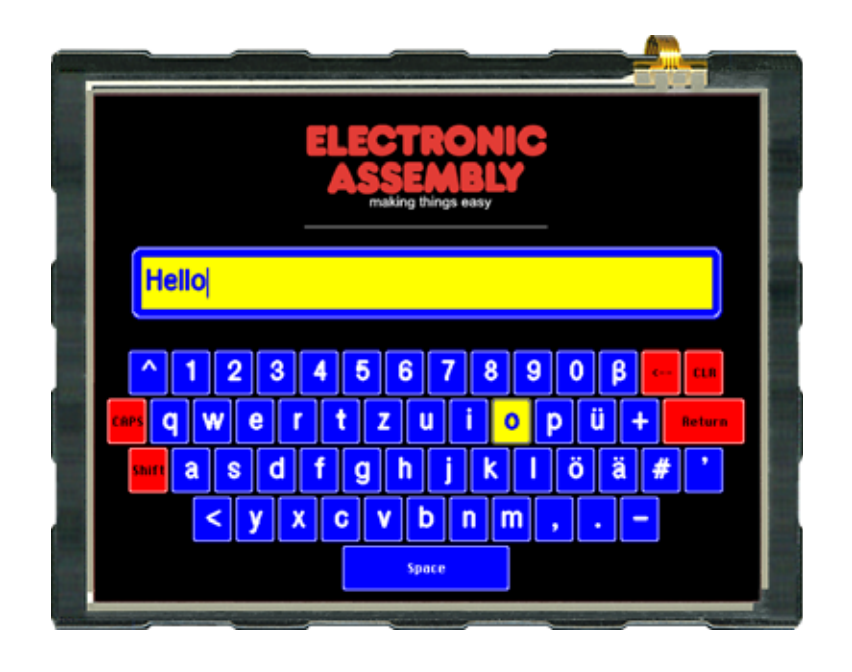

```
;—— Place Editbox ——
#EF SWISS30B ;select font
#FQ BLUE, WHITE, BLUE ; set frame colors
#FH WHITE, BLUE, BLUE, YELLOW ; set text colors
#EE 20 ; define frame
#EO 10,10,10,10 ; define offset between frame and text
#EL 1, 0, 30,140,610,210,"" ; define left justified editbox
#EA 1 ; activate editbox
;—— Place Keyboard ——
#FK BLUE,WHITE,BLUE,YELLOW,BLUE,YELLOW ; keyboard frame colors
#FS RED,WHITE,RED,YELLOW,BLUE,YELLOW ; special keys for keyboard frame colors
#FF WHITE, BLUE ; keyboard text color
#FY BLACK, BLUE ; special key text color
#KF SWISS30B, CHICAGO14, SWISS30B, CHICAGO14; select fonts for keyboard
#KE 6,6 ; frame
#KL 6, "CAPS" ; define labels for special keys
#KL 8,  n < -"
#KL 12, nCLEAR"
#KL 13, "Return"
#KL 5, "Shift"
#KL ' ',"Space"
; define two keyboards, for capital and small letters '\' means special command
 ; '|' means next line of keyboard
#KB 1, "^1234567890ß\8\C|\6qwertzuiopü+\D\D|\5asdfghjklöä#\N|<yxcvbnm,.-| "
\#KB 2, \gamma°!"'"§$%&/()=?\8\C|\6QWERTZUIOPÜ*\D\D|\5ASDFGHJKLÖÄ\N'"'|<YXCVBNM;: |
#KP 0,240,639,479,3 ; set keyboard position
#KS 1,1 ; show keyboard
```
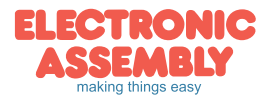

## **SPEZIFICATION AND CHARACTERISTICS**

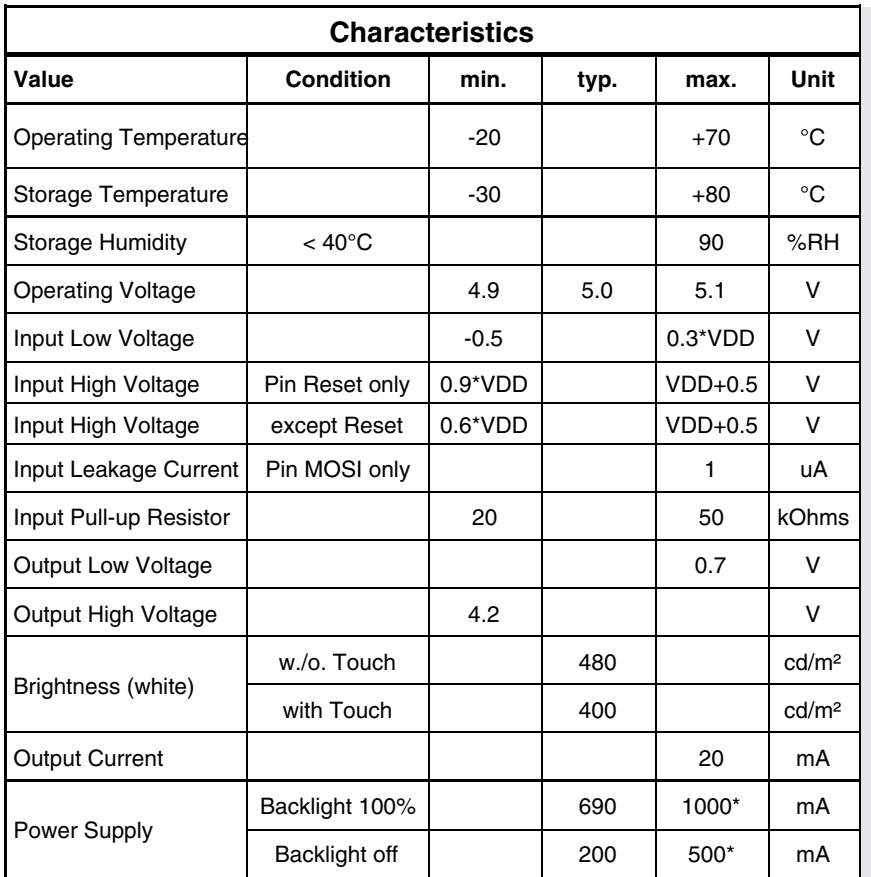

\*) Peak, if a sound is played with full volume.

### **NOTES ON HANDLING AND OPERATION**

- The module can be destroyed by polarity reversal or overvoltage of the power supply; overvoltage, reverse polarity or static discharge at the inputs; or shortcircuiting of the outputs.
- It is essential that the power supply is switched off before the module is disconnected. All inputs must also be deenergized.
- The display and touch screen are made of plastic and must not come into contact with hard objects. The surfaces can be cleaned using a soft cloth without solvents.
- The module is designed exclusively for use in buildings. Additional measures have to be taken if it is to be used outdoors. The maximum temperature range of -20 to  $+70^{\circ}$ C must not be exceeded. If used in a damp environment, the module may malfunction or fail. The display must be protected from direct sunshine.

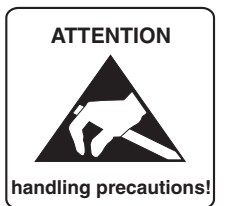

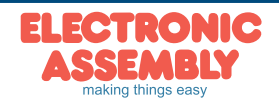

### **MOUNTING BEZEL EA 0FP641-57SW**

As accessory we deliver an optional black anodized mounting bezel. The mounting clips are included in the supplied EA eDIPTFT57-A(TP).

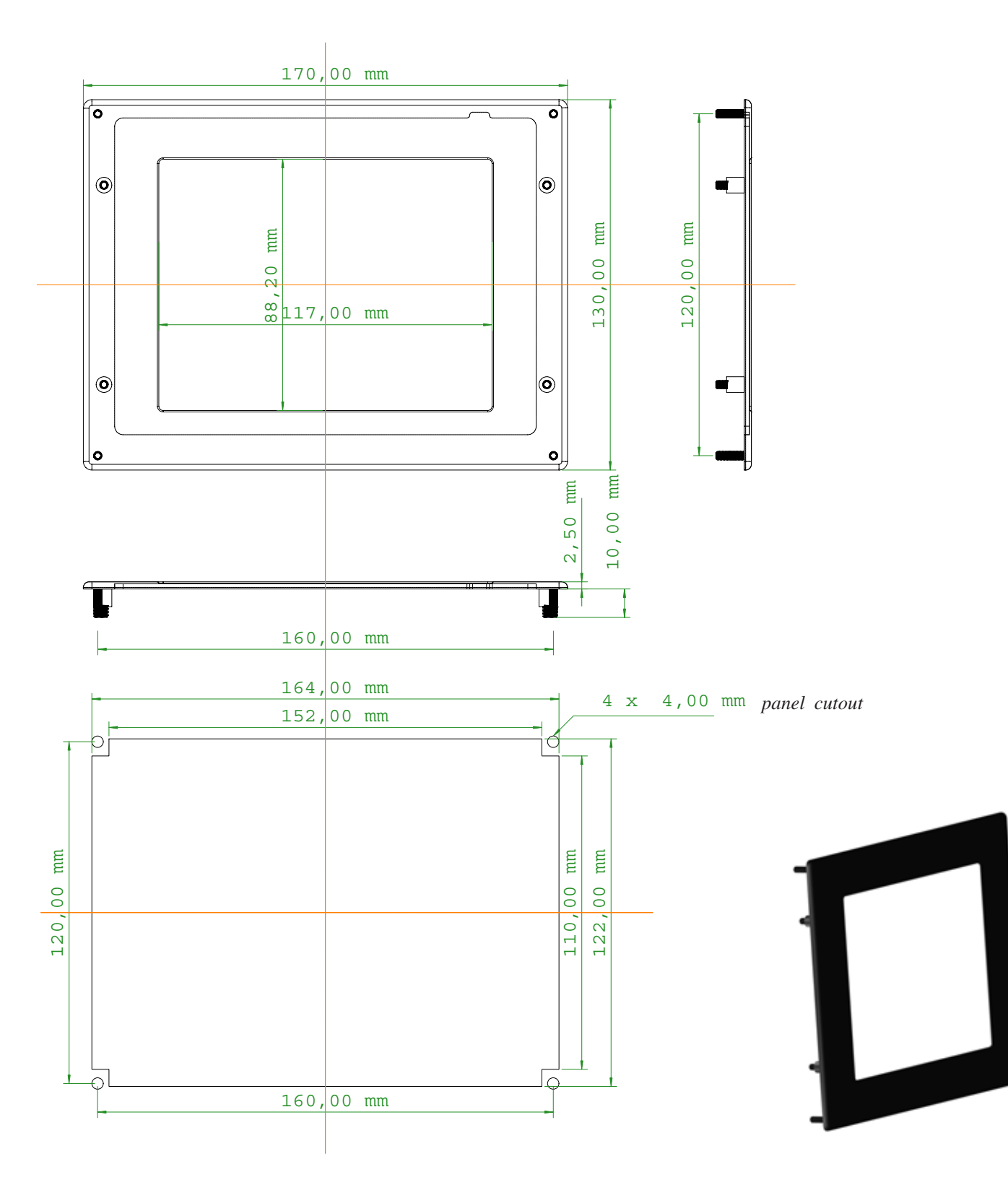

*all dimensions are in mm*

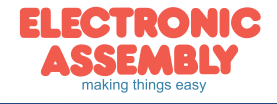

**Page 36**

ELECTRONIC ASSEMBLY reserves the right to change specifications without prior notice. Printing and typographical errors reserved.

### **DIMENSIONS**

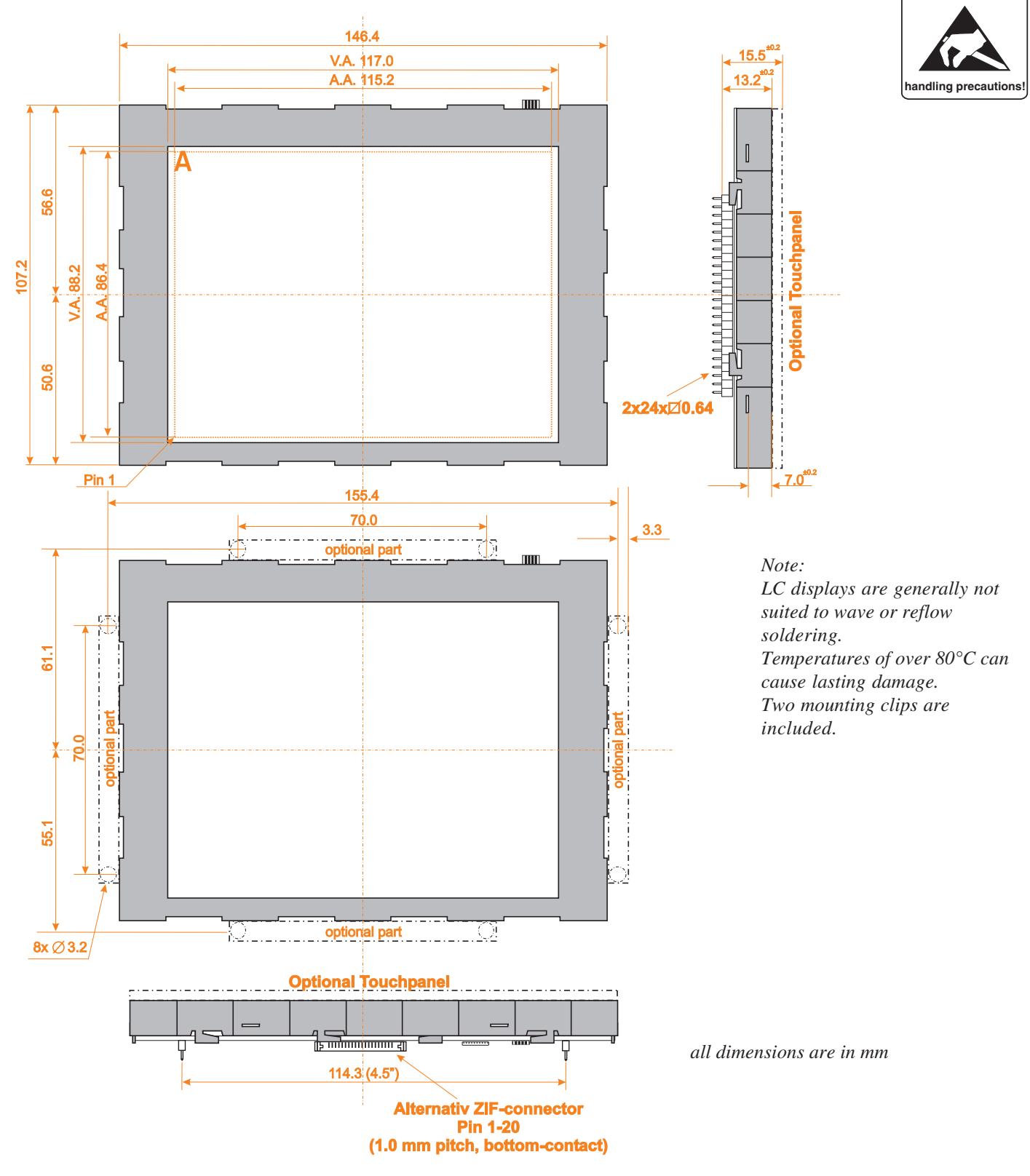

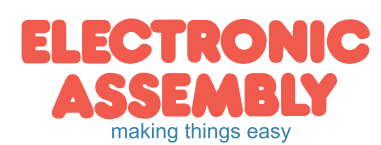